#### **ESTABLECIMIENTO DE BASES METODOLÓGICAS PARA LA OBTENCIÓN DE CARTOGRAFÍA GRAVIMÉTRICA 1:50.000. APLICACIÓN A LA MODELIZACIÓN 2D Y 3D EN VARIAS ZONAS DE LA PENINSULA IBERICA.**

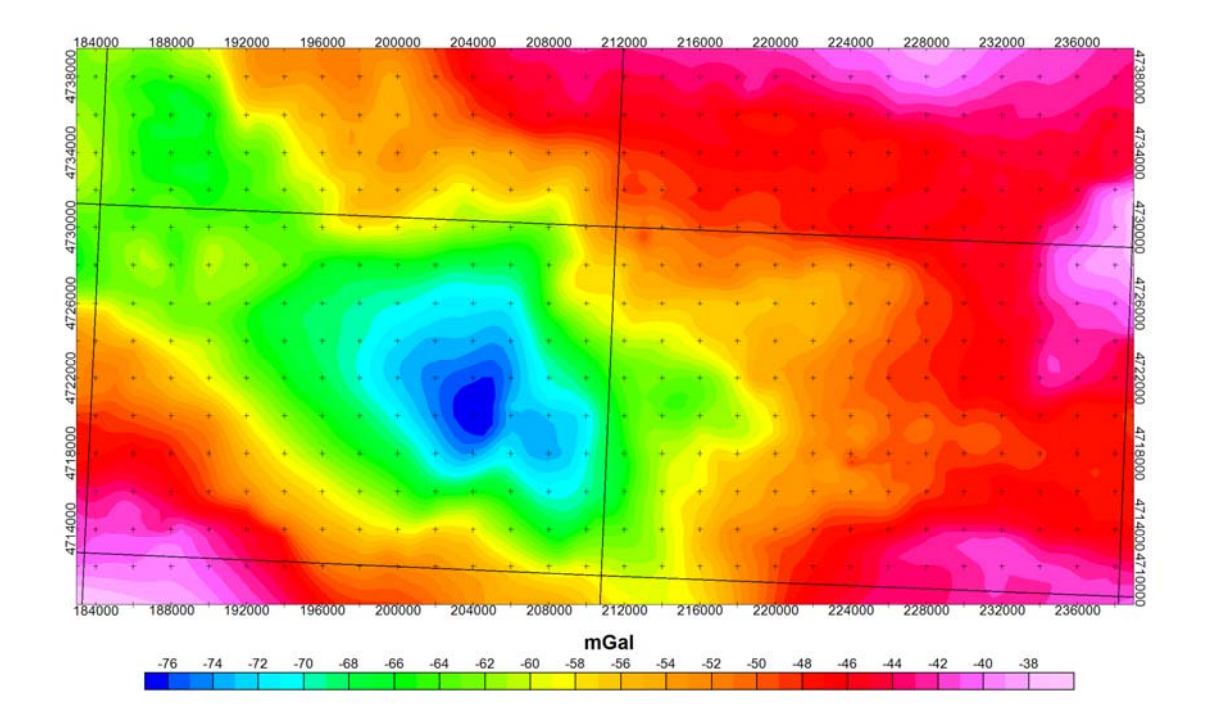

# **CAPITULO 5**

# **REVISIÓN DE LOS PROCEDIMIENTOS Y DEL SOFTWARE DE CÁLCULO Y TRATAMIENTO DE LAS ANOMALÍAS GRAVIMÉTRICAS**

AUTOR: F.M. RUBIO; CONCEPCIÓN AYALA, (2009)

# **INDICE CAPITULO 5**

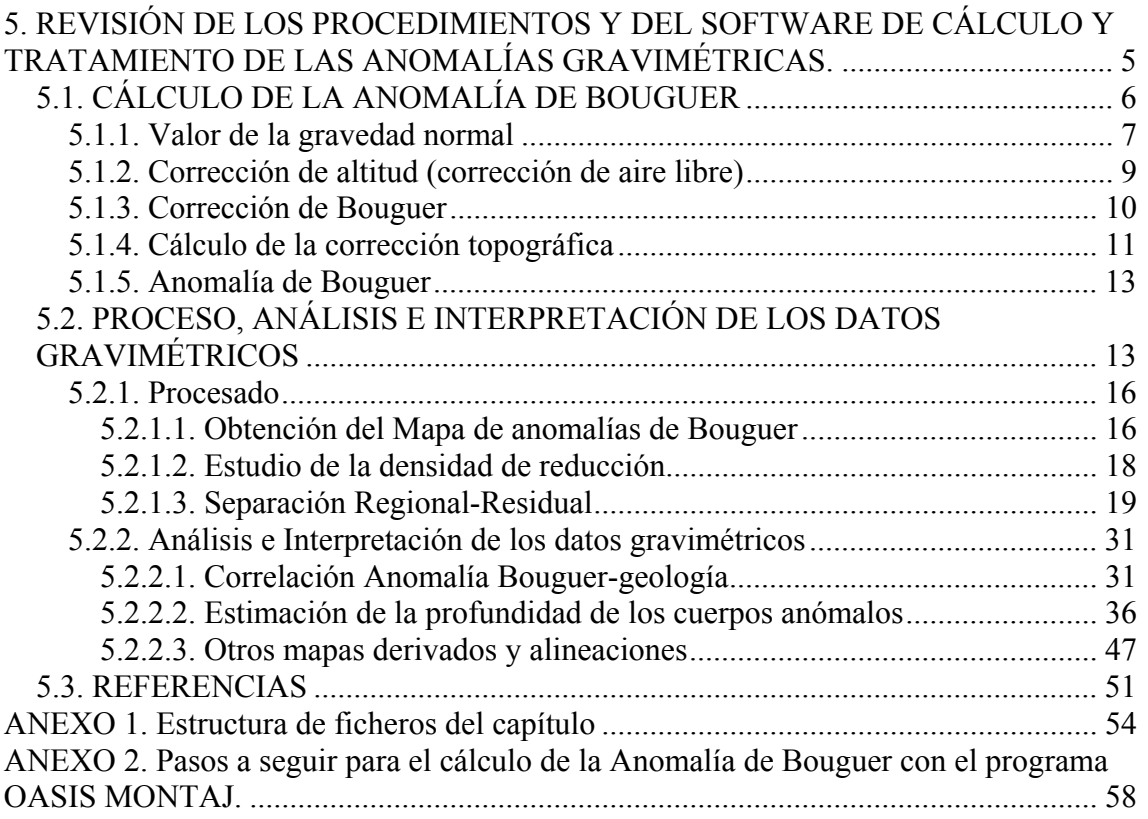

# **5. REVISIÓN DE LOS PROCEDIMIENTOS Y DEL SOFTWARE DE CÁLCULO Y TRATAMIENTO DE LAS ANOMALÍAS GRAVIMÉTRICAS.**

El objetivo de la gravimetría es la determinación de la distribución de la densidad de las rocas del subsuelo mediante la observación de las perturbaciones que las estructuras geológicas originan en el campo gravitatorio terrestre medido sobre la superficie.

El método gravimétrico se basa en la ley de la gravitación universal de Newton:

$$
F=G\;m_1m_2/r^2
$$

donde F es la fuerza de atracción entre las masas  $m_1$  y  $m_2$ , r la distancia entre ellas y G la constante de gravitación universal, cuyo valor es 6.67  $10^{-11}$ m<sup>3</sup>kg<sup>-1</sup>s<sup>-1</sup>

Si m2 es la masa de la Tierra, la aceleración que adquiere la unidad de masa situada en la superficie al ser sometida a la fuerza F es la aceleración de la gravedad en el punto donde se sitúa dicha masa (puesto que F=m a):

$$
a = g = F/m_1 = Gm_2/r^2 \ (m/s^2)
$$

siendo la unidad utilizada el Gal, correspondiente a una aceleración de 1 cm/s<sup>2</sup>.

El valor de la gravedad observada  $(g_{obs})$  es un valor medido que depende de diversos factores: latitud geográfica, cota de la estación, distribución real de densidades bajo ella y en su entorno, y del tiempo (una vez corregido de deriva y de variación lunisolar).

Este valor debe ser comparado con uno teórico  $g_t$  obtenido a partir de la gravedad normal  $g_0$  en el geoide como nivel de referencia  $(g_n)$  pero corregido a la cota donde se ha medido gobs. Esta corrección deberá tener en cuenta la diferencia de alturas z, la masa existente entre esas cotas y la topografía circundante. Al valor

$$
B\equiv g_{obs}-g_t
$$

se denomina Anomalía de Bouguer y debería depender exclusivamente de la relación de densidades teórica y real.

El proceso de los datos gravimétricos tiene como objetivo el obtener el valor de la Anomalía de Bouguer en cada uno de los puntos de medida. Con estos valores se confecciona el mapa de Anomalías de Bouguer, mapa base de la cartografía gravimétrica. A partir de esta cartografía se pueden obtener unos documentos con los que realizar el análisis y la interpretación de las anomalías localizadas mediante la prospección gravimétrica.

## **5.1. CÁLCULO DE LA ANOMALÍA DE BOUGUER**

Uno de los objetivos de este Proyecto metodológico es conseguir un proceso "automático" de cálculo desde que se obtienen los datos en campo (gravímetros, GPS), hasta el valor calculado de la anomalía de Bouguer. Para ello se han analizado los medios disponibles y su situación en el momento de comienzo del Proyecto.

Los datos gravimétricos de campo son tratados mediante el programa ESTADILLO (ver Capitulo 4), y los de GPS mediante su software correspondiente (ver Capitulo 2), por lo que se parte de dos ficheros de datos de campo: gravimétricos y topográficos. El IGME cuenta con una serie de programas informáticos de tratamiento de datos gravimétricos, desarrollados durante la existencia de la antigua Área de Geofísica, normalmente escritos en lenguaje Fortran para Ms-DOS. Se han hecho intentos de recuperación de estos programas para un entorno Windows actual, sin que por diversas causas se haya sido posible. Por otro lado, la rápida evolución de los sistemas informáticos obliga a un esfuerzo de homogeneización y puesta al día periódico de estos programas, que cada día resulta más difícil de asumir.

Por todo lo anteriormente expuesto, para el proceso de datos seguido en el cálculo de la Anomalía de Bouguer se ha decidido emplear básicamente el programa informático OASIS MONTAJ de la empresa Geosoft, complementado con algún software desarrollado por el IGME.

#### **5.1.1. Valor de la gravedad normal**

La gravedad teórica se establece a partir de la gravedad normal  $g_0$  existente sobre una superficie de referencia o geoide (aproximado por un elipsoide de revolución), a nivel del mar, y depende de la latitud geográfica. El elipsoide tiene un radio ecuatorial aproximadamente 21 km mayor que el radio polar, por lo que los polos están más cerca del centro de masas que el ecuador, y como consecuencia, la gravedad aumenta con la latitud. La gravedad en el geoide se puede calcular mediante la siguiente expresión:

$$
g_0 = G(1 + asen^2\varphi-bsen^22\varphi)
$$
 Gal

donde φ es la latitud geográfica, G, b y c son coeficientes que dependen del sistema de referencia adoptado (elipsoide y valor absoluto de la gravedad de partida) y  $g_0$  es la gravedad normal. La adopción de diferentes elipsoides y/o valores de G, da lugar a diferentes sistemas de referencia de las campañas gravimétricas.

En el procesado de los datos gravimétricos de la base de datos SIGEOF, la gravedad normal se ha calculado utilizando el sistema geodésico de referencia GRS67 (con Datum Potsdam G=981260 mGal):

Este sistema emplea para el cálculo de la gravedad normal la expresión de la Formula Internacional de la Gravedad 1967 (Formula Somigliana desarrollada en serie):

$$
g_0
$$
=978031.85\*[1+0.005278895\*sen<sup>2</sup>( $\varphi$ )+0.000023462\*sen<sup>4</sup>( $\varphi$ )]

donde φ es la latitud en el sistema de referencia ED50.

Los valores de la gravedad dados por esta ecuación dependen de los adoptados como datum y del geoide de referencia:

$$
a = 6378160
$$
 m, radio ecuatorial

b=6356774.5161, radio polar

c=1/298.25 índice de aplastamiento Datum Postdam = 981260 mGal Ge=978031.9 mGal (valor teórico de la gravedad en el Ecuador)

NOTA- Oasis utiliza la fórmula dada por Sheriff (Sheriff, Encyclopaedic Dictionary of Exploration Geophysics 2nd Edition,1984, p141):

 $g_0 = 978031.846 * [ 1 + 0.005278895*sen^2(\varphi) + 0.000023462*sen^4(\varphi)]$ 

El uso tan extendido de los sistemas de posicionamiento por satélite, cuyos valores vienen referidos al sistema geodésico WGS84, ha producido una revisión de las expresiones empleadas en el cálculo de la gravedad normal, adoptando para ello el sistema geodésico de referencia GRS80 (con Datum Potsdam 981260 mGal).

Para el cálculo de la gravedad normal en este sistema se emplea la fórmula Somigliana (Somigliana, 1929; Heiskanen and Moritz, 1967) sin desarrollar en serie, siendo el cálculo más preciso que para el sistema geodésico de referencia GRS67

$$
g_0 = \gamma e \frac{(1 + k \sin^2 \phi)}{(1 - e^2 \sin^2 \phi)^{1/2}}
$$

dónde

$$
k = cte = \frac{b\gamma_p}{a\gamma_e} - 1
$$
 (adimensional)  
a = semieje mayor, en m

b = semieje menor, en m

(como a y b se usan para calcular k, que es adimensional, las unidades de estas magnitudes pueden ser cualquiera de las unidades de longitud)

- $\gamma_{\rm n}$  = gravedad normal en los polos, en mGal
- $\gamma_e$  = gravedad normal en el ecuador, en mGal
- φ = latitud geodésica en radianes

#### $e =$  excentricidad (adimensional)

Para el cálculo de la gravedad normal en el sistema GRS80 empleando el programa OASIS, los valores empleados de estos parámetros han sido:

> $y_e$  = 978032.67715 mGal  $k = 0.001931851353$  $e^2 = 0.0066943800229$

En el caso de utilizar la fórmula de la gravedad normal del GRS80 debe efectuarse la corrección atmosférica. La corrección atmosférica de la gravedad se resta de la gravedad teórica sobre el elipsoide, ya que la constante gravitatoria calculada para dichos elipsoides incluye la masa de la atmósfera.

Dicha corrección es (Hinze et al., 2005):

$$
\delta g_A = 0.874 - 9.9 10^{-5} * h + 3.56 10^{-9} * h^2
$$

el efecto atmosférico viene dado en mGal, siendo h la altura elipsoidal de la estación (m).

#### **5.1.2. Corrección de altitud (corrección de aire libre)**

Históricamente, la corrección de altitud se ha denominado corrección de aire libre y se define como la diferencia entre la gravedad observada en un punto de la superficie física de la Tierra y la gravedad normal en una superficie de referencia, la del elipsoide o la del geoide.

En el caso de los datos gravimétricos de la base de datos SIGEOF (GRS67), se ha utilizado la llamada fórmula de primer orden:

$$
\delta g_{FA}=0.30854^{*}h;\\
$$

donde h es la altura ortométrica en metros y  $\delta g_{F\lambda}$  viene expresada en mGal.

En el caso del GRS80 se utiliza la fórmula de segundo orden que mejora la precisión del cálculo (Heiskanen and Moritz, 1967) y que viene dada por:

$$
\delta g_{FA} = - (0.3087691 - 0.0004398 \sin^2(\varphi)) * h + 7.2125 10^8 * h^2
$$

donde h es la altura elipsoidal en metros y  $\delta g_{F_A}$  viene expresada en mGal.

#### **5.1.3. Corrección de Bouguer**

La corrección de Bouguer corrige el efecto de la atracción gravitatoria de la masa de tierra entre el datum vertical y la estación, ya que no es aire lo que existe entre ellos. Para calcular el efecto de esta masa, se la asimila a una placa infinita de espesor h y densidad ρ (denominada densidad de reducción). El efecto de dicha placa en la estación viene dada por:

$$
\delta g_{BA} = 2\pi \ast G \ast h \ast \rho \text{ (mGal)}
$$

donde G es la constante de gravitación universal,  $(6.673 \pm 0.001) 10^{-11}$  m<sup>3</sup>kg<sup>-1</sup>s<sup>-2</sup>, h es la altura de la estación en m y  $\rho$  es la densidad de la placa en kg/m<sup>3</sup>. Sustituyendo G y  $\pi$ queda:

$$
\delta g_{BA} = 4.192 \, 10^{-5} \, *h \, * \rho \, (mGal)
$$

En el caso de la base de datos de SIGEOF (GRS67), h es la altura ortométrica y la densidad de reducción empleada es  $2600 \text{ kg/m}^3$ . En el caso del sistema GRS80, h es la altura elipsoidal y la densidad la que se considere más adecuada.

#### **5.1.4. Cálculo de la corrección topográfica**

Estrictamente, la masa entre el datum vertical y la estación no es una placa infinita sino que existe un relieve topográfico que presenta excesos y defectos de masa respecto de la placa. Para corregir esos excesos y defectos de masa, se calcula la corrección topográfica, CT.

La corrección topográfica se efectúa siguiendo el método de Hammer de coronas circulares (Hammer 1939), como suma de tres componentes: próxima o cercana, media y lejana. La corrección topográfica cercana (hasta 53.3 m) se realiza en campo, mediante apreciación del operador y usando el programa estadillo. Para la corrección topográfica media (hasta 4468.8 m) y lejana (hasta 21943 m) se emplea el programa CCT (Plata, 1992). En los cálculos, se introduce la altura en metros y la corrección resulta en cmGal.

Para la corrección topográfica media se utiliza una malla de 100x100 m del Mapa Digital del Terreno (MDT) del Servicio Geográfico del Ejército. Cuando se trabaja con el programa CCT en su versión original, en Fortran para DOS, si la malla usada del MDT de referencia supera los 39000 puntos, se hace necesario dividirla en una serie de bloques, calcular la corrección topográfica para cada bloque y sumar los resultados. En este caso, la corrección topográfica lejana se realiza usando una única malla de 500x500 m del MDT citado. En este trabajo, se ha realizado una actualización del programa en Fortran para Linux que permite emplear mallas con un número bastante superior de puntos, del orden de millones de puntos, lo que evita la necesidad de descomposición en bloques, y permite realizar el cálculo de la corrección topográfica media y lejana ejecutando el programa una sola vez.

La salida del programa CCT son tres ficheros, dos con extensión CCT y otro con extensión CTT. Éste último es el que da la corrección topográfica total, en centésimas de miligal (cmGal).

Con el programa CCT se obtiene la CT para una densidad de reducción de 2000 kg/m<sup>3</sup>. En el caso que se necesite la CT para una densidad de reducción ρ distinta, se emplea la expresión ( $\rho$  en kg/m<sup>3</sup>):

CT 
$$
(\rho)
$$
= $(\rho/2000)^*$  CT $(2000)$ .

Tanto las alturas de las estaciones gravimétricas como las del modelo digital del terreno (MDT) deben estar referidas al mismo sistema. Por ejemplo, si el MDT está referido al ED50 y las alturas de las estaciones gravimétricas son elipsoidales, éstas deben pasarse a ED50 para realizar la CT. Puesto que para el cálculo de la CT se usa la diferencia de cota entre la estación y el relieve topográfico, y dado que el elipsoide y el geoide se pueden considerar superficies paralelas dentro del área correspondiente a la corrección topográfica media y lejana para el caso de una hoja 1:50000, se puede utilizar la misma CT calculada con alturas y MDT referidos al ED50 aunque las anomalías gravimétricas se calculen respecto al WGS84. En definitiva, las correcciones topográficas en estos casos se pueden considerar independientes del Sistema de Referencia que se utilice.

La otra opción que se dispone para el cálculo de corrección topográfica es el uso del módulo correspondiente del programa Oasis. Oasis utiliza un algoritmo para el cálculo de la CT basado en Nagy (1966) y Kane (1962). El programa exige una malla digital del terreno de 5x5 m y otra de 100 x100 m dando como resultado final un valor de la corrección topográfica total. No es posible descomponer el valor total en los correspondientes a corrección próxima, media y lejana. Se ha intentado limitar los radios de cálculo, adaptándolos a los correspondientes a estas tres zonas, para así poder obtener sus valores de manera independiente pero sin obtener un resultado positivo. Otro aspecto importante es que el tiempo de cálculo para una hoja 1:50000 ha oscilado entre 18 y 36 horas dependiendo del procesador empleado (el más rápido ha sido con un procesador Intel core duo).

Se concluye por tanto, que para el cálculo de la CT es más adecuado el uso del programa CCT

#### **5.1.5. Anomalía de Bouguer**

La diferencia entre el valor de gravedad medido y el valor teórico en un punto de la superficie se conoce como Anomalía de Bouguer, y permite detectar la existencia de variaciones en el valor de la aceleración de la gravedad producidas por las diferencias de densidad de las estructuras del subsuelo.

Si se emplea el sistema GRS67 adoptando una densidad de reducción de 2600 kg/m<sup>3</sup>, se obtendrá una anomalía de Bouguer consistente actualmente con la base de datos de SIGEOF. Si se decide utilizar el GRS80 (como ya se está haciendo, por ejemplo, en los Estados Unidos y se tiene intención de hacer en el Reino Unido), habrá que escoger un modelo adecuado de geoide que permita convertir las alturas ortométricas a elipsoidales para todas las estaciones de la base de datos SIGEOF y recalcular la anomalía de Bouguer con las nuevas coordenadas.

El procedimiento empleado en este proyecto para el cálculo de la anomalía de Bouguer es el siguiente:

- Se ha utilizado el software Estadillo para el proceso de los datos de campo, obteniendo el valor de la gravedad observada y de la corrección topográfica próxima (CTP).
- La corrección topográfica media y lejana se calculan mediante el programa CCT.
- Para el cálculo de la Anomalía de Bouguer se emplea el programa Oasis Montaj, en el anexo se incluyen los pasos a seguir para ello.

# **5.2. PROCESO, ANÁLISIS E INTERPRETACIÓN DE LOS DATOS GRAVIMÉTRICOS**

Dentro del proyecto de la Faja Pirítica se desarrolló un esquema de proceso de datos gravimétricos con el objetivo de obtener los documentos más adecuados sobre los que posteriormente basar la interpretación (Proceso de datos gravimétricos en el proyecto integrado de estudio geológico y metalogenético de la Faja Pirítica. Rubio y Plata 1998). Las etapas descritas para llevar a cabo este proceso son las que se muestran en el cuadro 5.1.

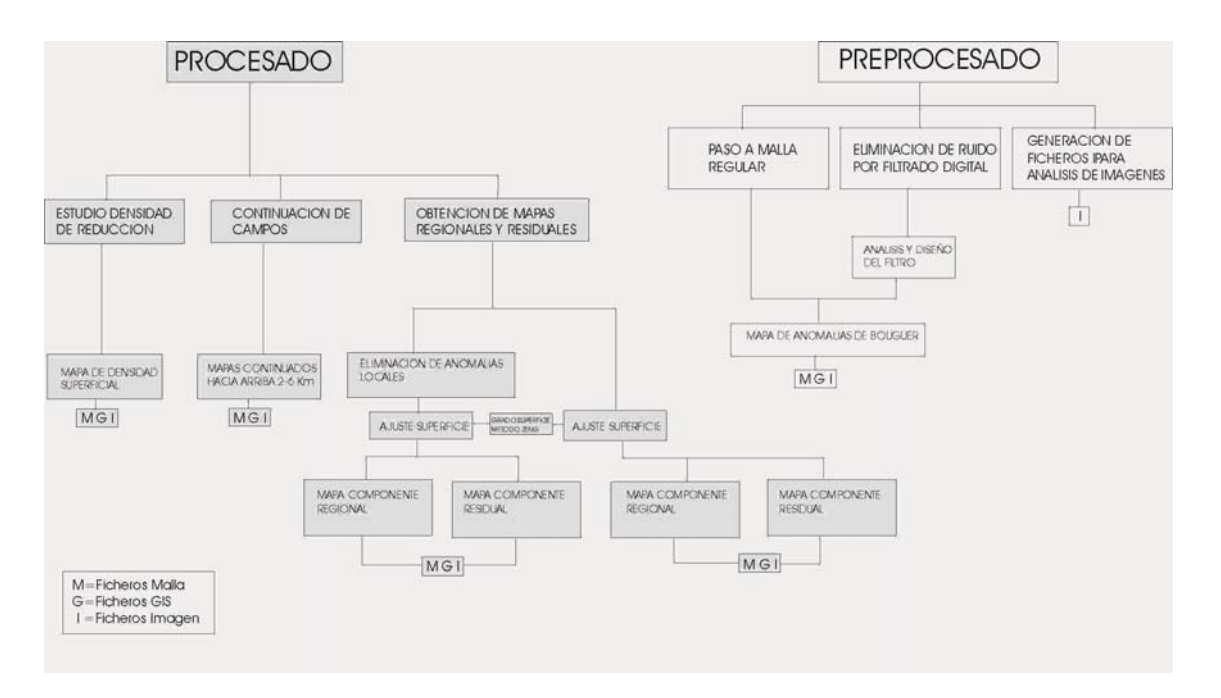

*Cuadro 5.1. Esquema de proceso de datos gravimétricos desarrollado en el Proyecto de la Faja Pirítica (Plata y Rubio, 1998).* 

Este esquema sigue siendo válido y constituye la base de partida de los trabajos realizados en este Proyecto. Sin embargo, para el desarrollo de este proceso en el proyecto Faja Pirítica se empleaban diferentes programas desarrollados por la antigua Área de Geofísica del IGME: PABA, DENSAD, EXPCON, REGRES, etc. Como ya se ha comentado en el apartado anterior, la evolución de los sistemas informáticos ha dejado poco operativos a la mayoría de estos programas, siendo necesaria su puesta al día para poder ejecutarlos bajo los sistemas operativos actuales. Es por ello que al igual que para el cálculo de la anomalía de Bouguer se ha empleado el paquete comercial OASIS MONTAJ para llevar a cabo los diferentes análisis propuestos.

No obstante, y dada la gran calidad de los programas del IGME, no se abandona la idea de su recuperación, por si en algún caso se hace necesario su empleo en alguna fase del proceso por considerarlo más apropiado que el módulo correspondiente del programa OASIS MONTAJ.

El nuevo esquema de proceso que se propone en este Proyecto y que se efectúa mediante el Programa OASIS, es el siguiente:

## 1 Proceso:

- Obtención del mapa de Anomalías de Bouguer.
	- o Paso a malla regular
	- o Filtrado para eliminación de ruidos
- Estudio de la densidad de reducción
- Obtención de mapas de anomalías regionales y residuales (TÉCNICA de ZENG (Zeng 1989)
- Obtención de anomalías a diferentes alturas

2 Análisis e Interpretación de los datos gravimétricos:

- Superposición de la geología. Correlación Bouguer-geología, con el objetivo de identificar y correlacionar las distintas anomalías gravimétricas con la geología de superficie de la zona.
- Estimación de la profundidad de los cuerpos anómalos:
	- o Soluciones de Euler
	- o Deconvolución de Werner
- Otros mapas derivados:
	- o Gradientes vertical y horizontal.
- Alineaciones

Todas estas fases del procesado y análisis, darán lugar a los correspondientes ficheros que contengan las mallas, los mapas y las imágenes georeferenciadas generados en ellas. Estos ficheros además de ser compatibles con el Software OASIS MONTAJ, se crearan también con los formatos necesarios para ser gestionados en un GIS y que sirvan para ser utilizados en la generación de la Cartografía.

### **5.2.1. Procesado**

#### **5.2.1.1. Obtención del Mapa de anomalías de Bouguer**

Para la obtención del mapa de anomalías de Bouguer, se siguen los siguientes pasos:

1- Paso a malla regular de los valores de anomalía de Bouguer anteriormente calculados, para lo que es necesario seleccionar entre otros los siguientes parámetros:

- Algoritmo de mallado más adecuado a la frecuencia espacial del campo gravífico, normalmente Mínima Curvatura.
- Paso de malla adecuado (en general, la mitad del espaciado medio de las estaciones).

2- Representación de dicha malla en forma de mapa de isolíneas y/o imagen en color.

3- Eliminación de ruido por filtrado digital. Dependiendo de varios factores, entre los que se encuentran una distribución de puntos muy irregular, se pueden observar variaciones rápidas y puntuales que no son de interés, pudiendo considerarlas como ruido cualquiera que sea su origen, por lo que en ese caso se aconseja su eliminación mediante la aplicación de filtros digitales

En este trabajo, en todas las zonas de ensayo se ha medido con una distribución de un punto por km<sup>2</sup>, por lo que el paso de malla elegido ha sido de 500 m. Por otro lado el empleo de receptores GPS permite la navegación por la zona haciendo posible conseguir una distribución de los puntos homogénea por lo que el algoritmo de mallado elegido ha sido el de Mínima Curvatura, que se considera es el que mejor se adapta a este tipo de distribución, obteniéndose unos mapas poco ruidosos y suavizados, por lo que no se ha sido necesario realizar un filtrado digital.

Los mapas de anomalías de Bouguer obtenidos para las tres zonas de ensayo se observan en las figuras 5.1, 5.2 y 5.3.

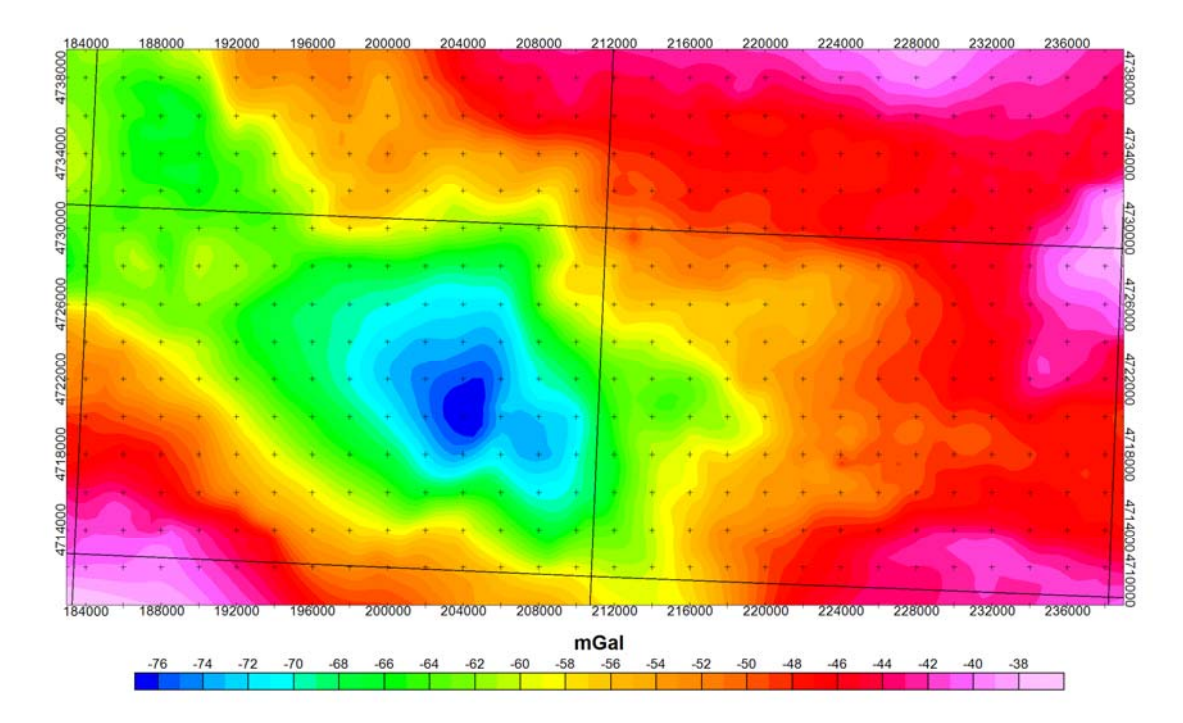

*Figura 5.1. Mapa de Anomalías de Bouguer de la zona de León. Se ha representado con una distribución de colores de igual intensidad, isolíneas a 1 mGal y sin sombras. Se han superpuesto los límites de las hojas a escala 1:50000. Las coordenadas son UTM huso 30 norte.* 

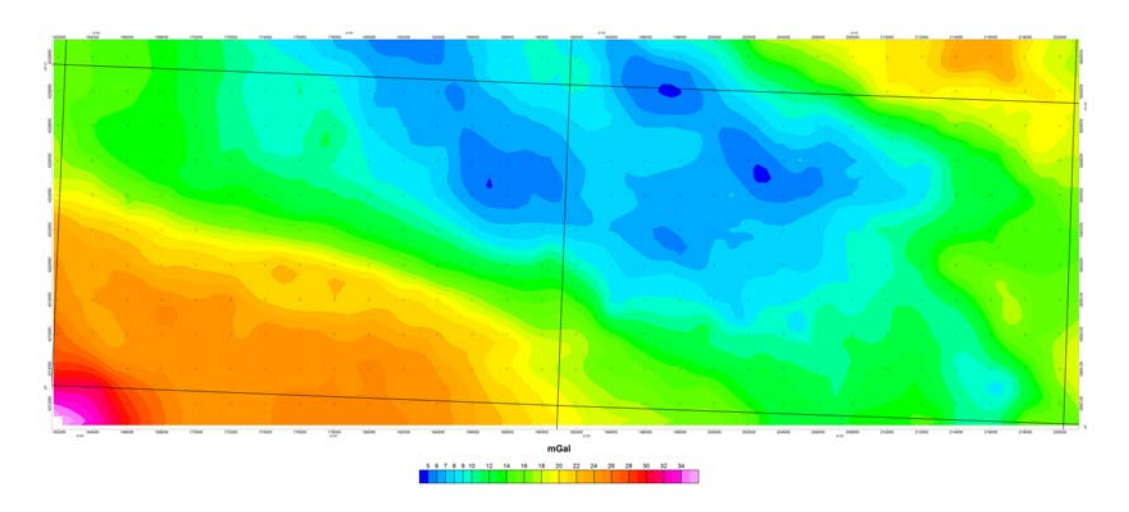

*Figura 5.2. Mapa de Anomalías de Bouguer de la zona de Extremadura. Se ha representado con una distribución de colores de igual intensidad, isolíneas a 1 mGal y sin sombras. Se han superpuesto los límites de las hojas a escala 1:50000. Las coordenadas son UTM huso 30 norte.* 

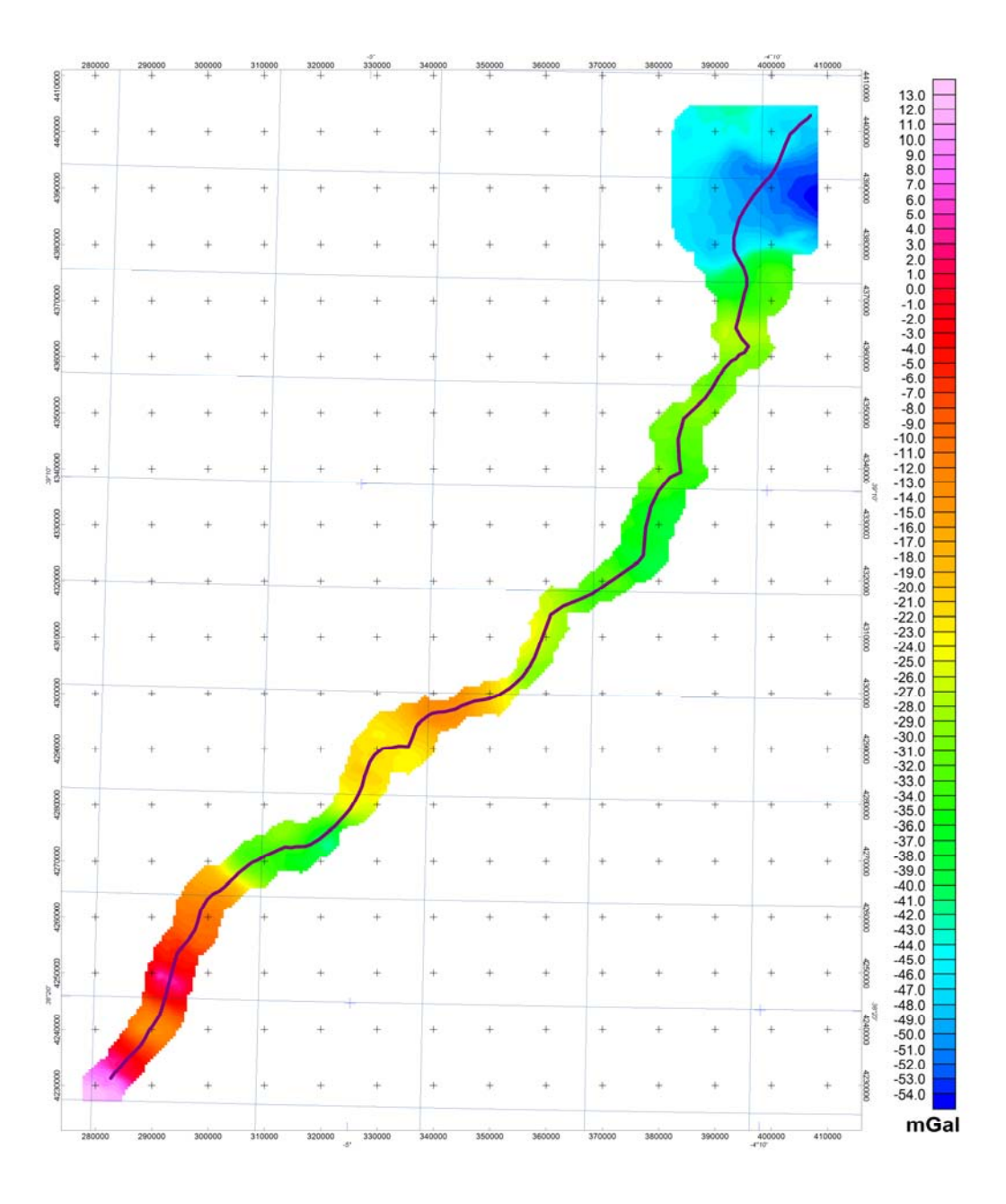

*Figura 5.3. Mapa de Anomalías de Bouguer de igual intensidad de la zona del Perfil Alcudia, isolíneas a 1 mGal y sin sombras. Las coordenadas son UTM huso 30 norte.* 

#### **5.2.1.2. Estudio de la densidad de reducción**

En áreas tan extensas como las cubiertas en las campañas de gravimetría estructural, se pueden encontrar una gran diversidad de formaciones geológicas aflorantes, por lo que sería necesario verificar si la densidad de reducción adoptada para el cálculo de la anomalía de Bouguer es válida en todos los entornos, de forma que no puedan ser mal

interpretadas anomalías de probable origen muy superficial como se podría deducir de la correlación topográfica.

En este proyecto se ha adoptado la densidad de reducción de  $2600 \text{ kg/m}^3$ , ya que es la densidad seleccionada para almacenar los datos en la base de datos SIGEOF. No obstante en alguna de las zonas piloto en la fase de interpretación y/o modelado se ha podido seleccionar otro valor de densidad de reducción.

#### **5.2.1.3. Separación Regional-Residual**

El mapa de anomalías de Bouguer refleja la superposición de las anomalías producidas por muy diversas fuentes a distintas profundidades. Para realizar la interpretación del mapa gravimétrico, éste se suele separar en dos: el mapa de anomalías regionales y el mapa de anomalías residuales. Existen numerosos métodos de separación de anomalías en sus componentes regionales y residuales: gráficos, ajuste de superficies polinómicas, derivación del campo potencial, filtrado digital, continuación de campos, etc. En el Informe Técnico del Proyecto Integrado de Estudio Geológico y Metalogénico de la Faja Pirítica (Rubio y Plata 1998), ya se realizó un estudio detallado sobre las distintas metodologías disponibles, describiendo con detalle y aconsejando el uso del método de ajuste de superficies en dos etapas.

En esencia, el método consiste en suponer que la anomalía gravimétrica producida por los cuerpos "anómalos" más profundos y/o extensos, forman una función de variación suave, representable analíticamente por ajuste a los valores de una superficie de un determinado grado, generalmente pequeño; este ajuste puede realizarse por métodos de cálculo como el de mínimos cuadrados. Por otra parte, existe una incertidumbre en cuanto al grado de la función que debe ajustarse a los valores de la anomalía. Zeng (1989) propone una técnica basada en el análisis de continuaciones a distintas alturas (prolongación analítica de la Anomalía de Bouguer), para reducir esta incertidumbre.

## **Determinación del grado del polinomio por análisis de continuaciones. Método de Zeng**

Este método se basa en que si el campo fuera medido desde una cierta altura, las anomalías residuales quedarían atenuadas, de manera que, a partir de dicha altura, las anomalías resultantes únicamente corresponderían a las de carácter profundo (regional). Para la determinación del grado de una función que represente la anomalía regional, se ha procedido de la siguiente manera:

 1- A partir de la malla de la anomalía de Bouguer, se han obtenido los mapas de prolongación analítica hacia arriba desde 2 hasta 6 km, con incrementos de 500 m.

 2- Se han comparado las superficies obtenidas para ver a partir de cual la variación con la siguiente era mínima, tomando ese mapa como el más representativo de las anomalías de origen más profundo (regional).

 3- A la prolongación analítica escogida, se le han ajustado distintas superficies polinómicas (de grado variable entre 1 y 6), calculando la desviación estándar de la diferencia de cada una de ellas respecto de la prolongación analítica. Se ha escogido la superficie polinómica cuya diferencia respecto a la prolongación analítica mostraba menor desviación estándar.

A continuación se muestran las pruebas de separación regional-residual realizadas con esta metodología en las distintas zonas de ensayo de este Proyecto.

#### **Zona de León**

Para la zona de estudio (hojas 1:50000: 158, 159 y zona sur de las hojas 125 y 126), el mapa de prolongación analítica que se ha considerado como óptimo es el continuado a 4 km, figura 5.4.

#### ESTABLECIMIENTO DE BASES METODOLÓGICAS PARA LA OBTENCIÓN DE CARTOGRAFÍA GRAVIMÉTRICA 1:50.000. APLICACIÓN A LA MODELACIÓN 2D y 3D EN VARIAS ZONAS DE LA PENINSULA IBERICA.

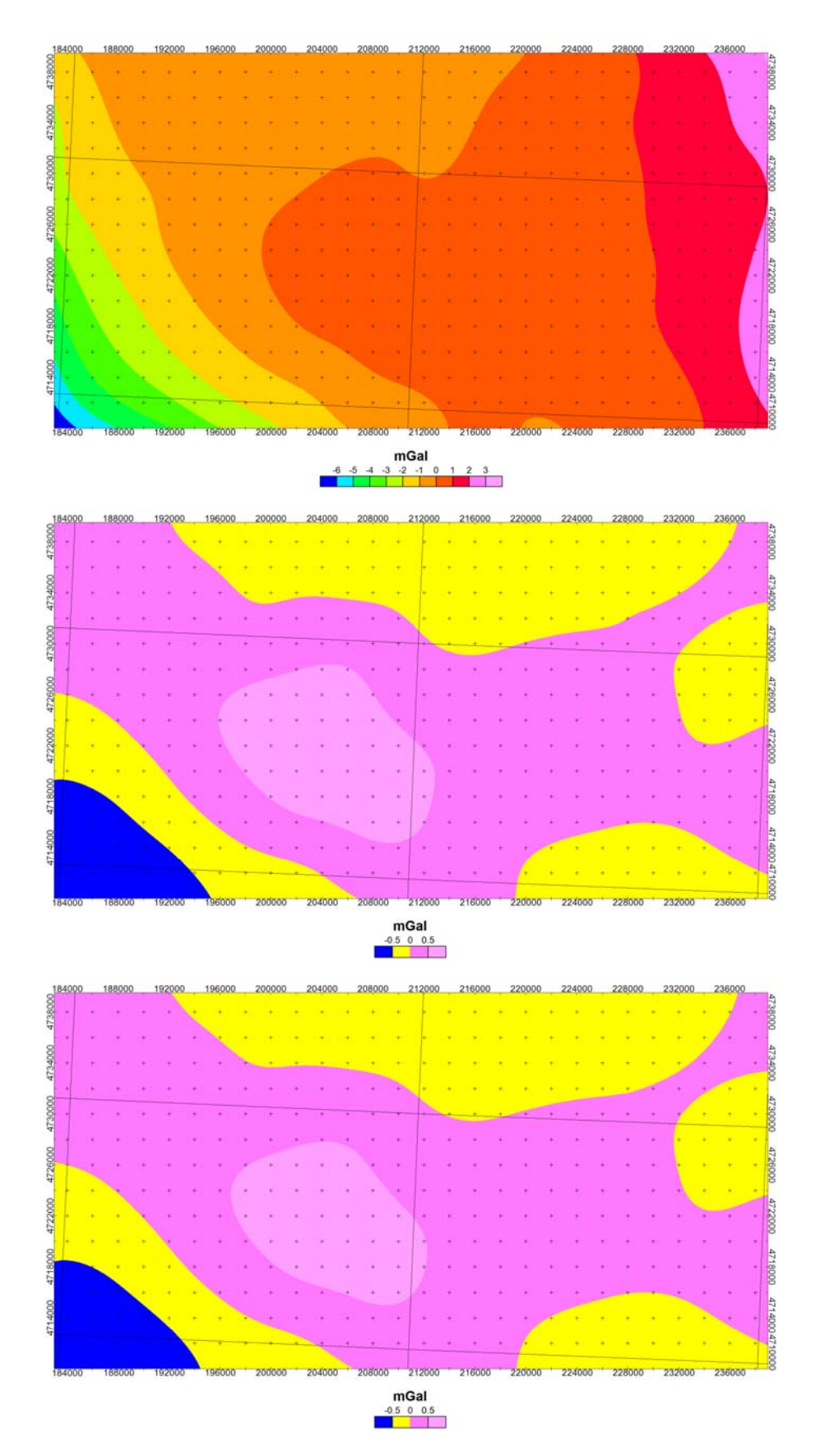

*Figura 5.4. Diferencias entre prolongaciones analíticas en la zona de León. Superior: entre prolongaciones a 3500 y 4000 m. Medio: entre prolongaciones a 4000 y 4500 m. Inferior: entre las prolongaciones a 4500 y 5000 m. Se ha considerado como apropiado el mapa continuado a 4000 m.* 

El ajuste polinómico óptimo ha sido el de grado 6, figura 5.5. Para comparar los resultados de la prolongación analítica y el desarrollo polinómico, en la figura se muestra una imagen de la prolongación analítica a la que se ha superpuesto las isolíneas correspondientes al desarrollo polinómico. Tanto los colores como los contornos van cada 1 mGal.

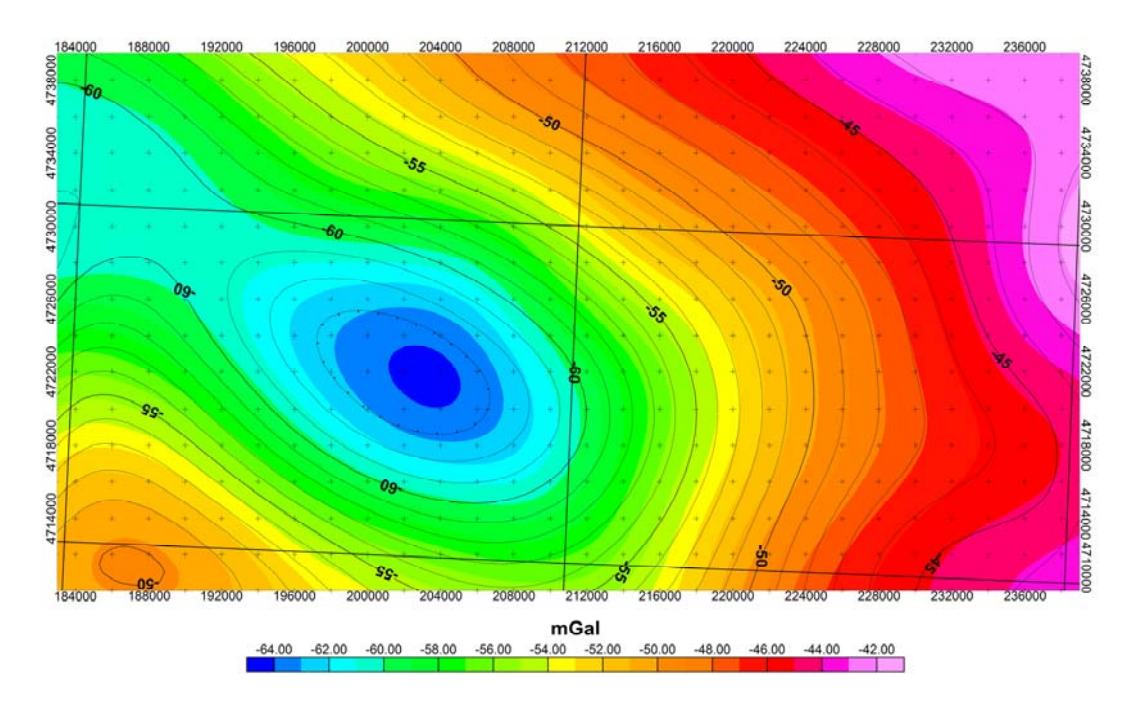

*Figura 5.5. Comparación de la superficie polinómica de grado 6 (contornos), con el mapa de prolongación analítica a 4000 m (imagen de fondo a color). En la figura se observa el gran grado de correlación existente entre ambos. Coordenadas UTM (ED50) huso 30 norte.* 

Una vez determinado el mapa regional, se sustrae del mapa de anomalías de Bouguer para obtener el mapa de anomalías residuales, figura 5.6.

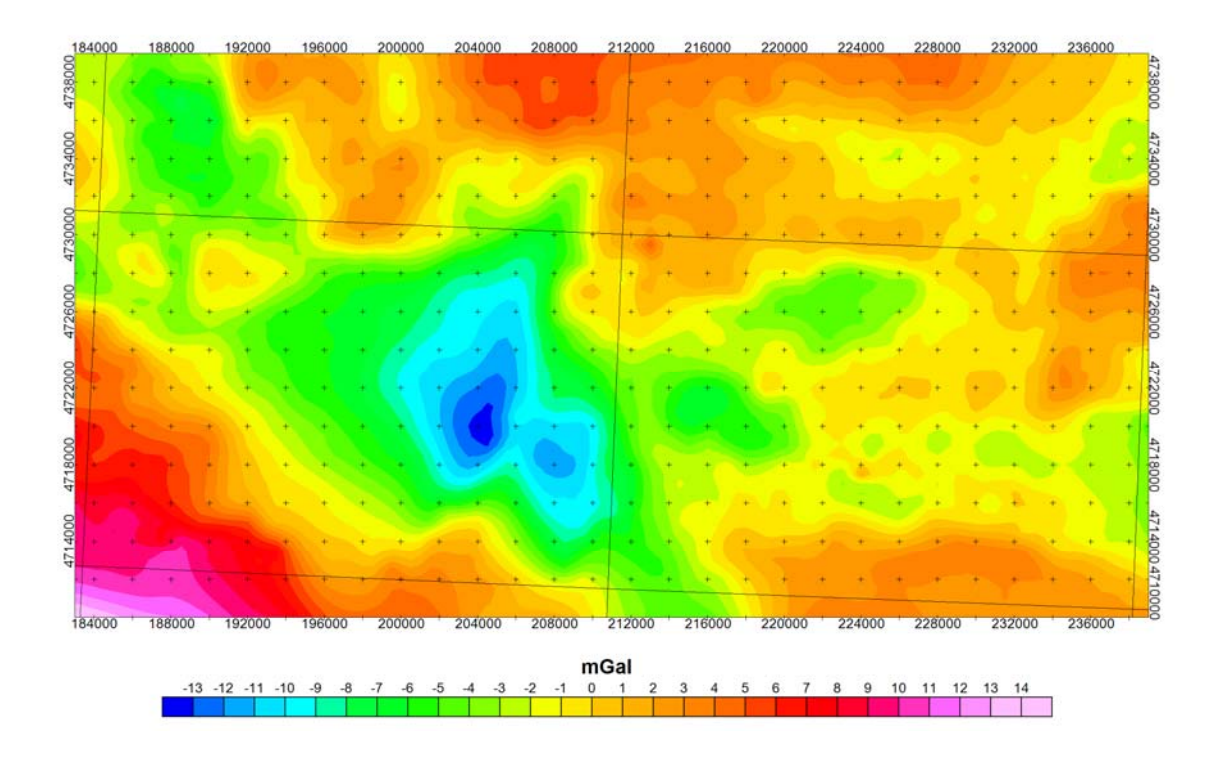

*Figura 5.6. Mapa de Anomalía residual obtenido tras la sustracción al mapa de anomalías de Bouguer de la superficie polinómica de grado 6. Coordenadas UTM (ED50) huso 30 norte.*

# **Zona de Extremadura**

En esta zona de estudio (hojas 1:50000 números 896 y 897), el mapa de prolongación analítica que se ha considerado como óptimo es el continuado a 4 km (figura 5.7).

#### ESTABLECIMIENTO DE BASES METODOLÓGICAS PARA LA OBTENCIÓN DE CARTOGRAFÍA GRAVIMÉTRICA 1:50.000. APLICACIÓN A LA MODELACIÓN 2D y 3D EN VARIAS ZONAS DE LA PENINSULA IBERICA.

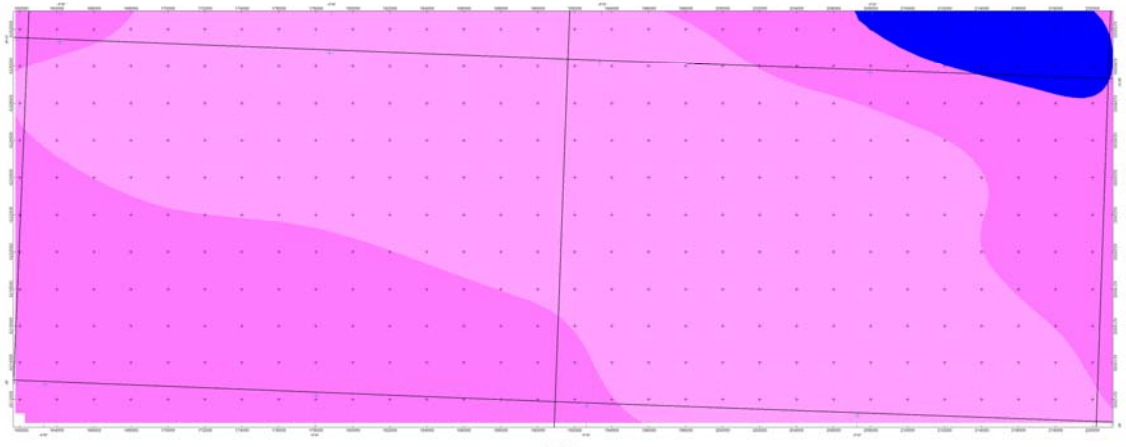

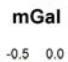

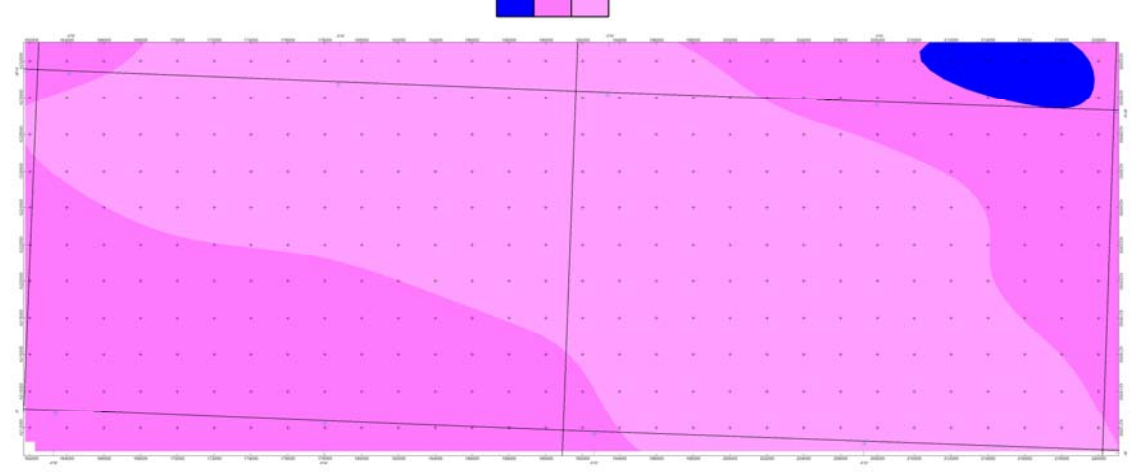

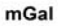

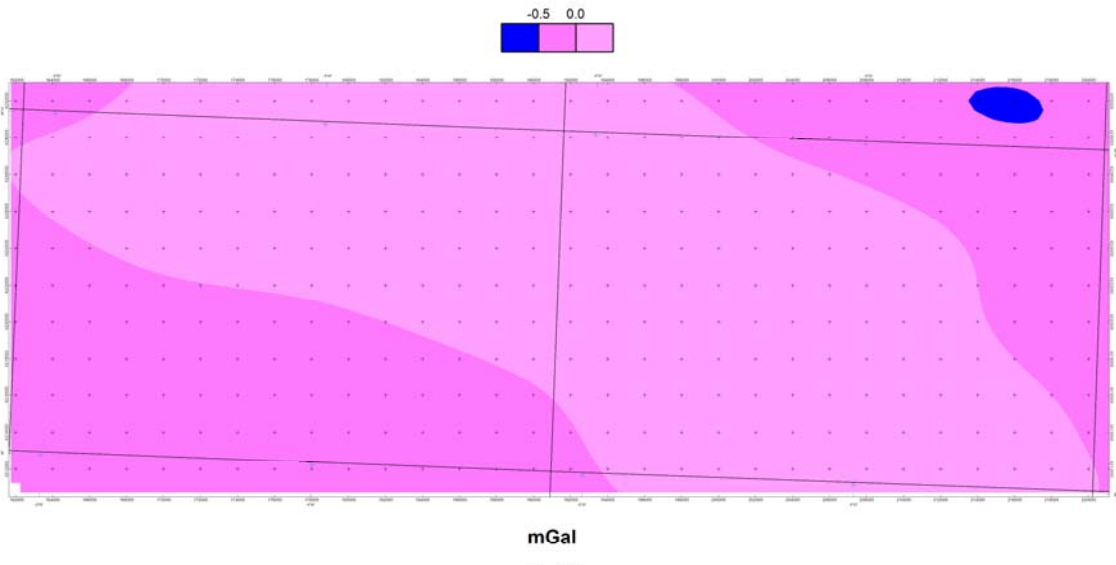

 $-0.5$  0.0

*Figura 5.7. Diferencias entre prolongaciones analíticas en la zona de Extremadura. Superior: entre prolongaciones a 3500 y 4000 m. Medio: entre prolongaciones a 4000 y 4500 m. Inferior: entre las prolongaciones a 4500 y 5000 m (superior).Se ha considerado como apropiado el mapa continuado a 4000 m.* 

El ajuste polinómico óptimo ha sido el de grado 5, figura 5.8. Para comparar los resultados de la prolongación analítica y el desarrollo polinómico, en la imagen de la prolongación analítica se han superpuesto las isolíneas correspondientes al desarrollo polinómico. Los colores van cada 1 mGal, los contornos van cada 4 mGal.

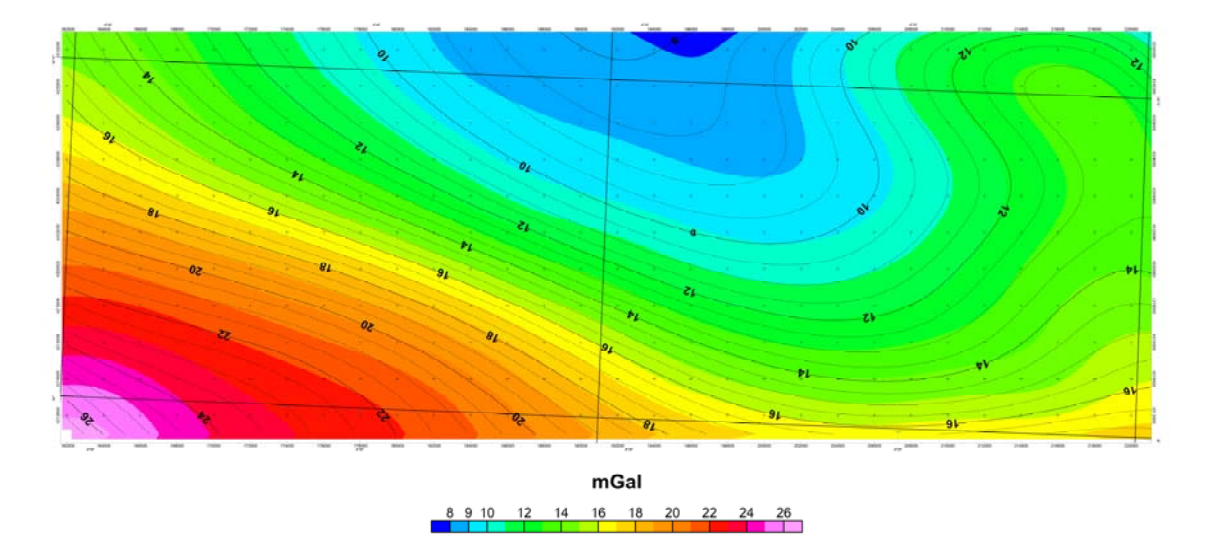

*Figura 5.8. Comparación de la superficie polinómica de grado 5 (contornos), con el mapa de prolongación analítica a 4000 m (imagen de fondo a color). En la figura se observa el grado de correlación existente entre ambos. Coordenadas UTM (ED50) huso 30 norte.* 

Una vez determinado el mapa regional, se sustrae del mapa de anomalías de Bouguer para obtener el mapa de anomalías residuales, figura 5.9.

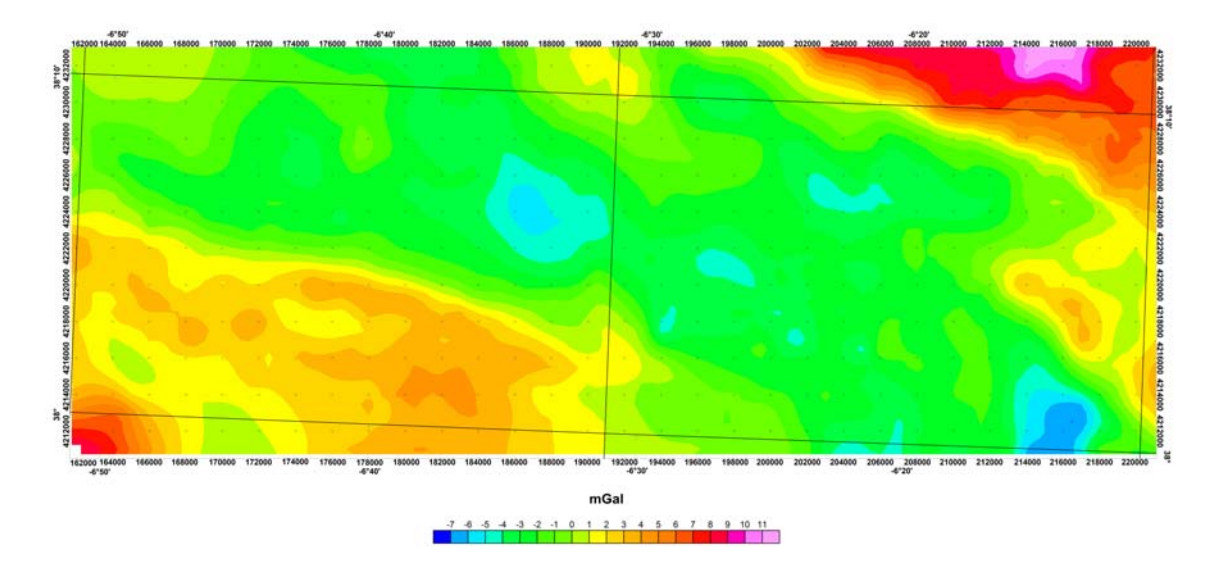

*Figura 5.9. Mapa de anomalías residuaesl obtenido tras la sustracción al mapa de anomalía de Bouguer del polinomio de grado 5. Coordenadas UTM (ED50) huso 30 norte.*

## **Zona del Perfil Alcudia**

Este es un caso más complejo, ya que los datos gravimétricos se han adquirido a lo largo del perfil sísmico Alcudia, en una franja de unos pocos kilómetros (entre 2 y 8, dependiendo de la accesibilidad del terreno, ya que el perfil atraviesa zonas con fincas privadas). El área de estudio se encuadra dentro de las hojas 1:200000 números 53, 60, 61, y 69, extendiéndose a lo largo de casi 250 km.

Para el cálculo del ajuste polinómico, el mapa de prolongación analítica que se ha considerado como óptimo es el continuado a 5.5 km. La parte superior de la figura 5.10 muestra la diferencia entre la prolongación a 5 km y 5.5 km; la imagen central muestra la diferencia entre la prolongación a 5.5 km y a 6 km; la imagen inferior es la diferencia entre la prolongación a 6 km y a 6.5 km.

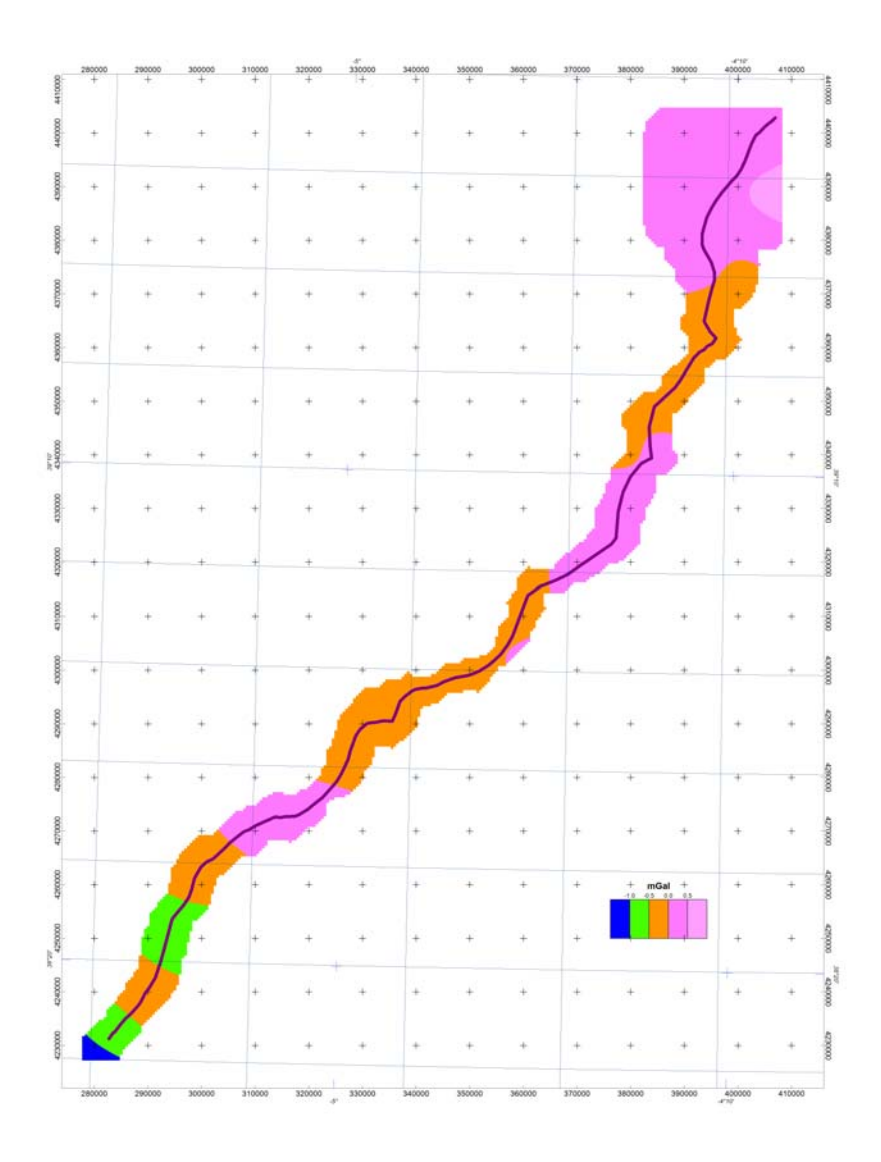

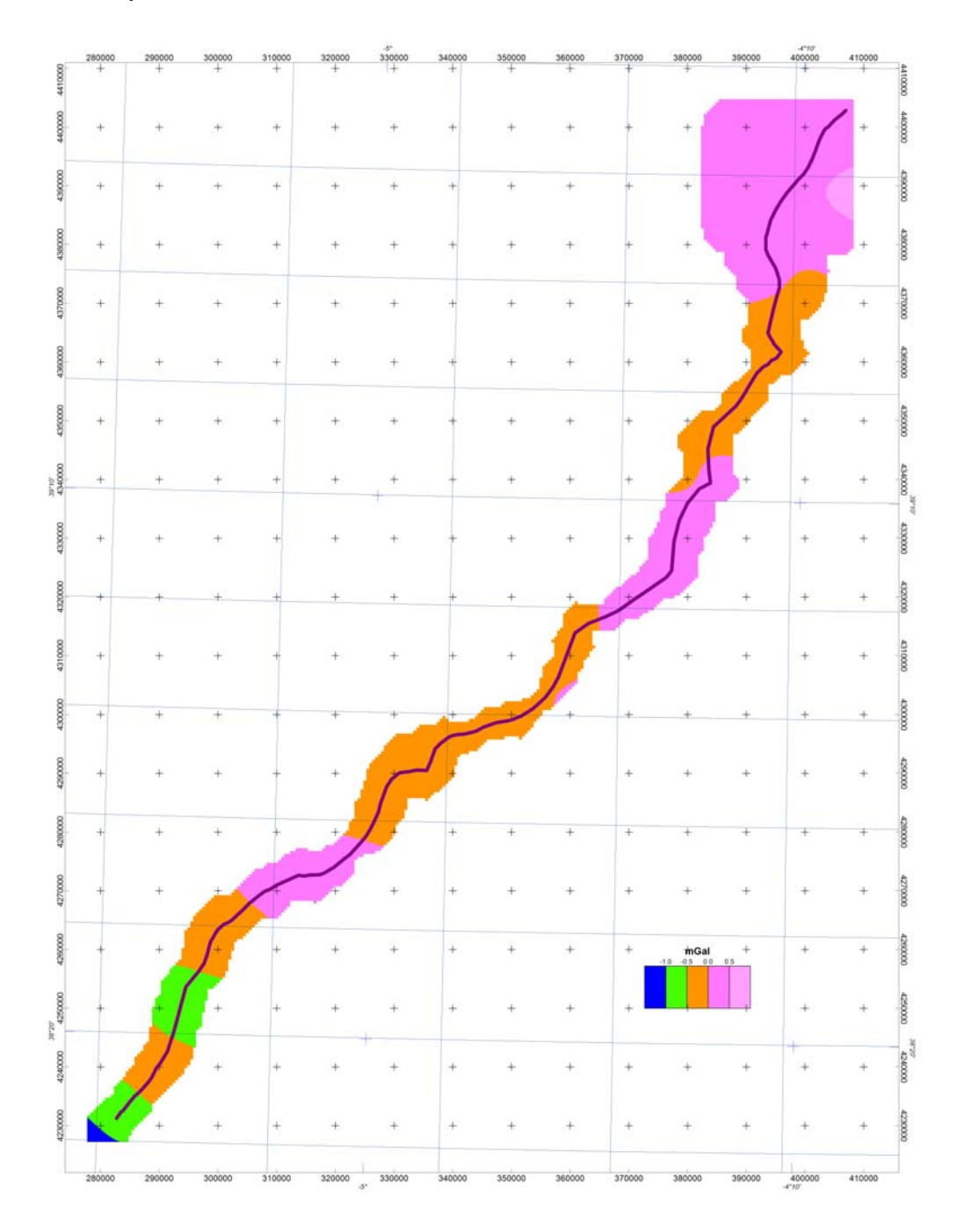

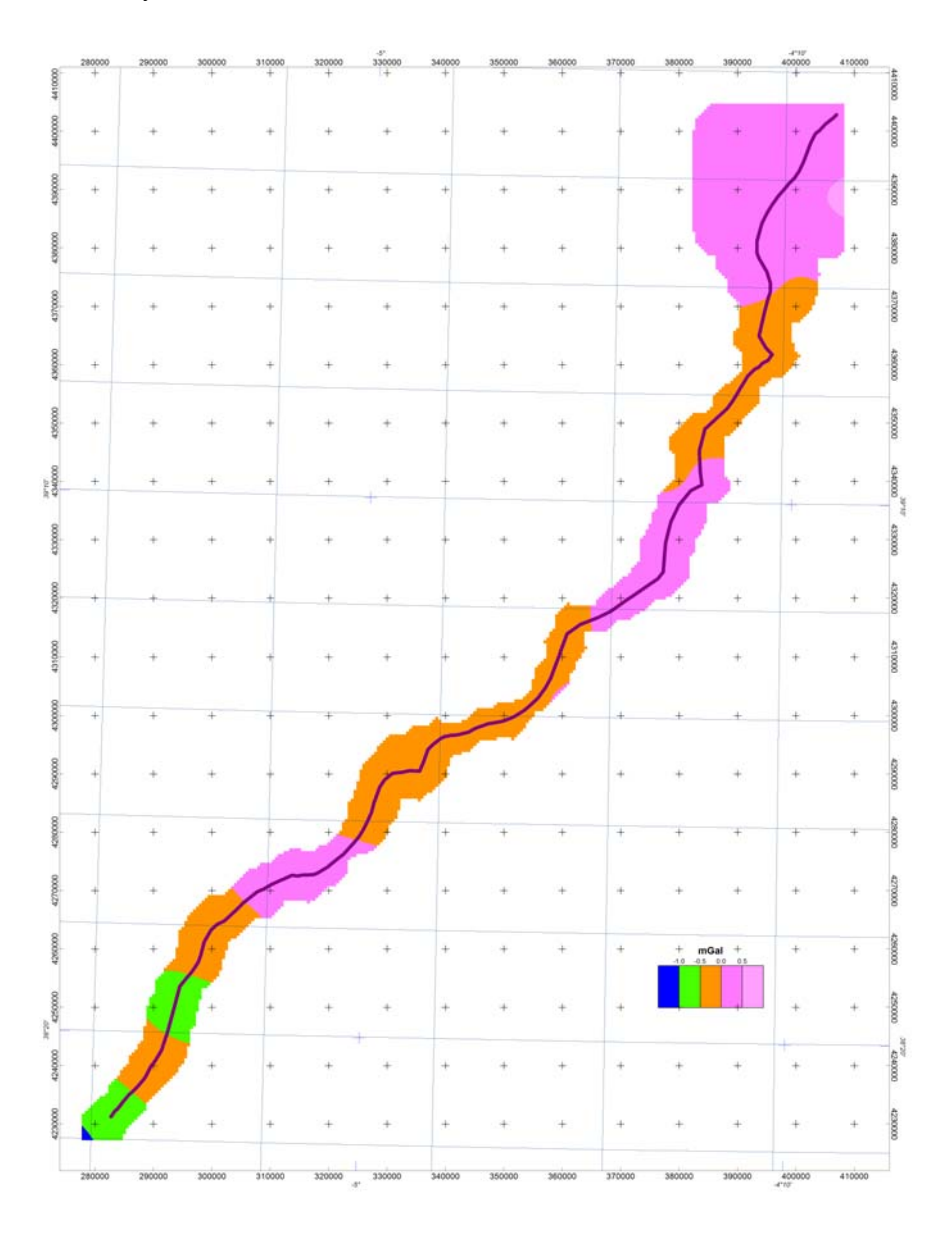

*Figura 5.10. Diferencias entre prolongaciones analíticas en la zona del Perfil Alcudia. Superior: entre prolongaciones a 5000 y 5500 m. Medio: entre prolongaciones a 5500 y 6000 m. Inferior: entre las prolongaciones a 6000 y 6500 m. Se ha considerado como apropiado el mapa continuado a 5500 m.*

El ajuste polinómico óptimo ha sido el de grado 4, figura 5.11. Para comparar los resultados de la prolongación analítica y el desarrollo polinómico, en la imagen de la prolongación analítica se han superpuesto las isolíneas correspondientes al desarrollo polinómico. Los colores van cada 1 mGal, los contornos van cada 4 mGal.

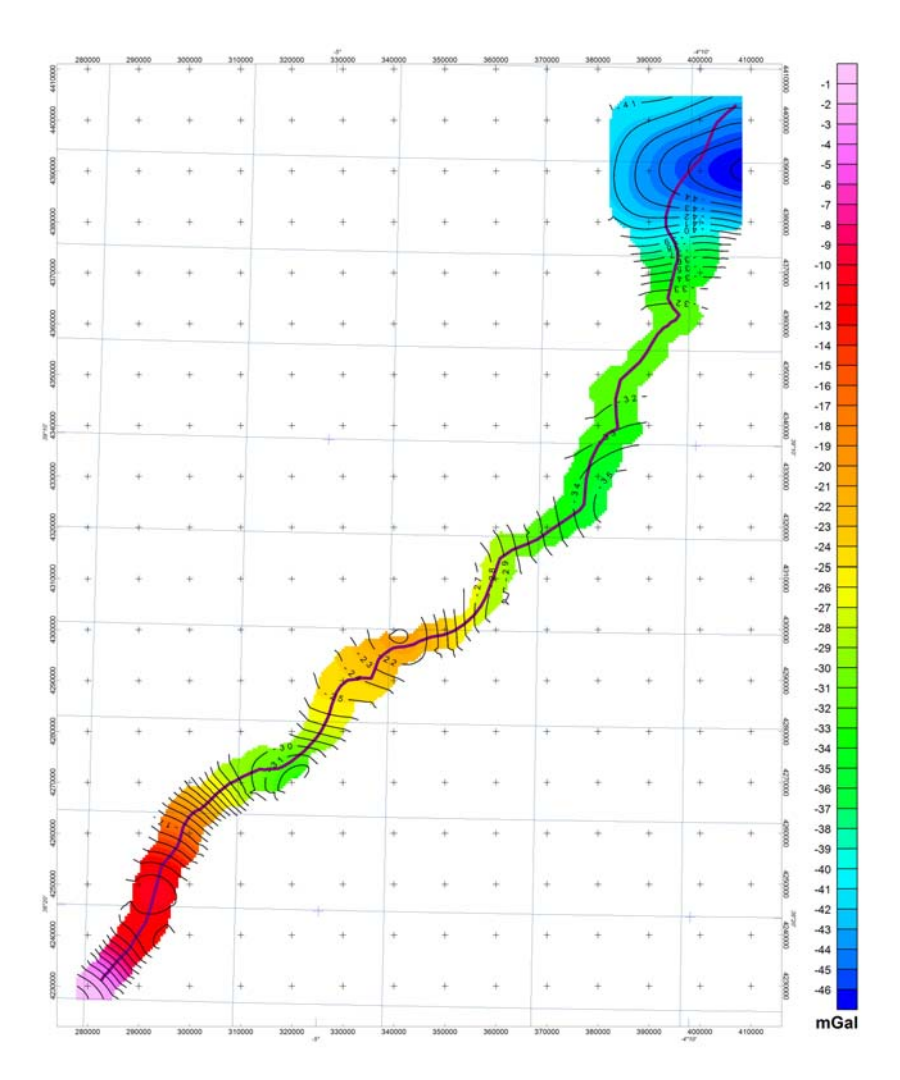

*Figura 5.11 Comparación de la superficie polinómica de grado 4 (contornos), con el mapa de prolongación analítica a 5500 m (imagen de fondo a color). Coordenadas UTM (ED50) huso 30 norte.* 

Una vez determinado el mapa regional, se sustrae del mapa de anomalías de Bouguer para obtener el mapa de anomalías residuales, figura 5.12.

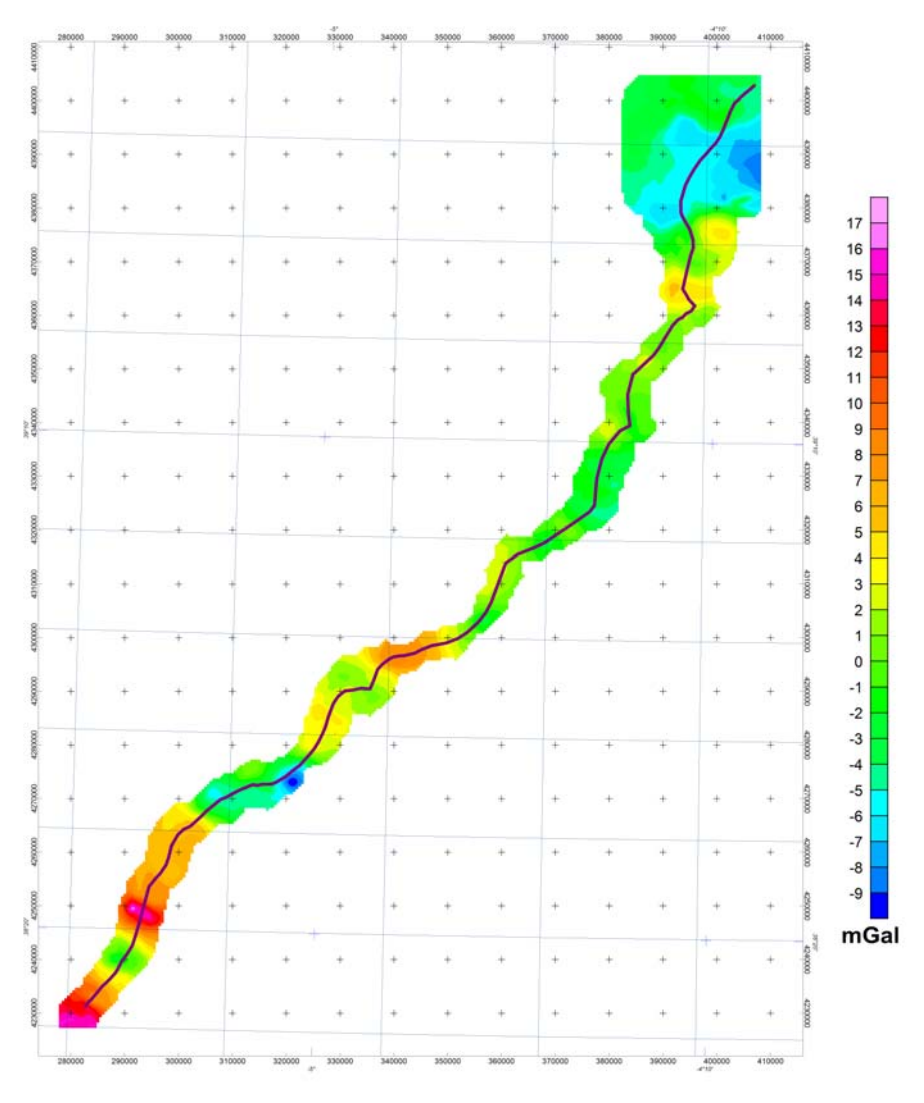

*Figura 5.12. Mapa de anomalías residuales obtenido tras la sustracción al mapa de anomalía de Bouguer del polinomio de grado 4. Coordenadas UTM (ED50) huso 30 norte.* 

#### **5.2.2. Análisis e Interpretación de los datos gravimétricos**

#### **5.2.2.1. Correlación Anomalía Bouguer-geología**

Este análisis tiene como objetivo identificar y correlacionar las distintas anomalías gravimétricas con la geología de superficie de la zona de estudio.

Para las zonas de ensayo se ha obtenido la siguiente correlación:

# **Zona de LEON**

El mapa de anomalías de Bouguer comprende la totalidad de las hojas Magna a escala 1:50000 números 158 y 159 más una zona de unos 8 km hacia el norte de ambas hojas con el objetivo de realizar un estudio geológico y geofísico de la Cuenca del Bierzo y tener datos gravimétricos en un área suficientemente grande para evitar los efectos de borde. El mapa geológico procede de la cartografía geológica a escala 1:100000, realizada dentro de un Proyecto financiado con fondos FEDER

Cuando se trata de establecer una relación directa entre anomalía de Bouguer y geología se observa que, figura 5.13:

- Los máximos gravimétricos (valores entre -41 y -39 mGal) aparecen asociados a la Formación Agüeria, constituida por una alternancia de pizarras negras, limolitas y areniscas de grano fino.

- Valores medios de anomalía de Bouguer (con rango de variación entre -57 y -41 mGal) se corresponden con el resto de depósitos paleozoicos (Serie Los Cabos, Pizarras de Luarca, etc.).

- Valores mínimos de anomalía de Bouguer (entre -57 -80 mGal) aparecen alineados según una orientación NO-SE y se asocian a materiales sedimentarios, terciarios, cuaternarios, y rocas intrusivas ígneas. Cerca de la localidad de Ponferrada aparecen dos mínimos relativos muy evidentes. El situado más al sureste, con valores entre -70 y -73 mGal, esta asociado al afloramiento del leucogranito de Ponferrada. Sin embargo, el mínimo gravimétrico más importante de todo el mapa (-76 mGal) no se corresponde con ningún afloramiento de rocas ígneas, sino con materiales sedimentarios terciarios y cuaternarios. Este mínimo gravimétrico, con una longitud de onda de más del doble del mínimo gravimétrico de Ponferrada, presenta un brusco gradiente hacia el este y mucho más suave hacia el norte y el oeste.

ESTABLECIMIENTO DE BASES METODOLÓGICAS PARA LA OBTENCIÓN DE CARTOGRAFÍA GRAVIMÉTRICA 1:50.000. APLICACIÓN A LA MODELACIÓN 2D y 3D EN VARIAS ZONAS DE LA PENINSULA IBERICA.

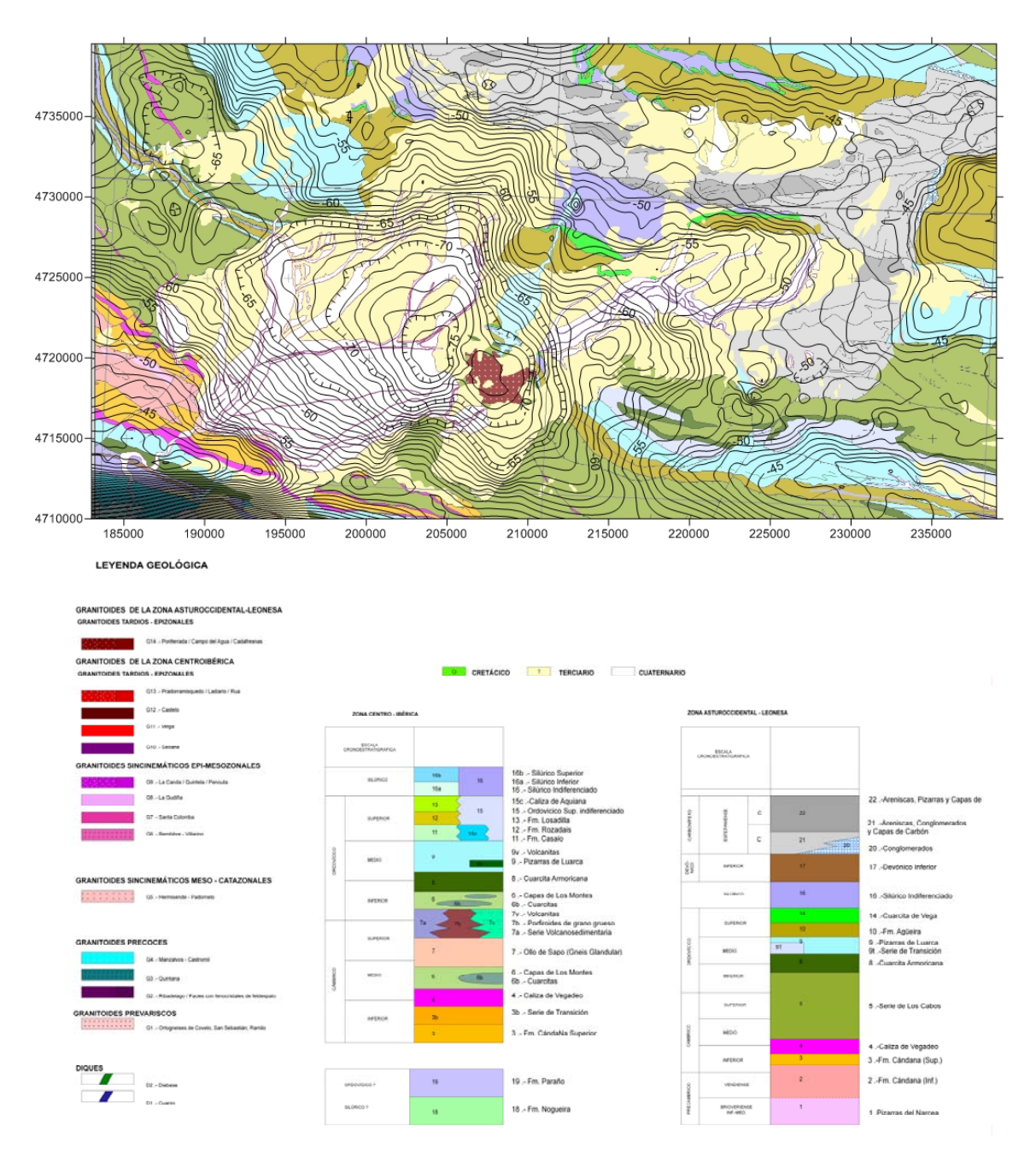

*Figura 5.13. Parte superior: mapa geológico con las isolíneas del mapa de anomalías de Bouguer superpuestas. Parte inferior: leyenda del mapa geológico.* 

En cuanto a la interpretación de estos dos mínimos gravimétricos la relación entre el mínimo situado más hacia el sureste y el afloramiento del leucogranito de Ponferrada es clara. Una prolongación hacia el noroeste en profundidad de dicho granito podría dar lugar a una anomalía como la encontrada (-76 mGal), con variaciones tan significativas como la profundidad y forma del cuerpo intrusivo. En cuanto a la coetaneidad o no de los dos cuerpos intrusivos se carece de suficientes datos para afirmarlo o desmentirlo. Lo que sí es evidente es que la diferencia de intensidad entre ambos mínimos puede venir producida por la diferente profundidad a la que se encuentra el plutón o plutones graníticos y su disimilar tamaño y extensión. La separación entre los dos mínimos es muy abrupta por lo que podría deberse a una fractura o contacto mecánico.

- La cuenca estefaniense, que será objeto de un estudio más detallado y de un modelo 3D, se caracteriza por un mínimo relativo de hasta 10 mGal de amplitud. Sus límites Norte y Este quedan bien definidos por gradientes gravimétricos muy marcados mientras que los límites Sur y Oeste se muestran menos marcados que los anteriores con una expresión gravimétrica más difuminada por el extenso mínimo gravimétrico generado por el leucogranito de Ponferrada.

## **Zona de Extremadura**

Para realizar este análisis se ha superpuesto el mapa de anomalías de Bouguer de toda la zona sobre el mapa geológico continuo (Quesada C. y Sanchez-García T., 2002) realizado dentro de un Proyecto financiado con fondos Feder (Quesada et al., 2002), figura 5.14. No obstante la descripción de este análisis se realiza hoja a hoja.

# BOUGUER-GEOLOGÍA HOJA 896

La anomalía de Bouguer de la hoja 896 presenta un gradiente regional de SO a NE. En su zona meridional, dicho gradiente va de 36 a 20 mGal y se corresponde con el flysc de Terena (Devónico Medio – Superior) y el Sinclinal de Barrancos-Hinojales (Ordovícico – Devónico Inferior), formado principalmente por pizarras y grauwacas así como otros materiales detríticos más o menos gruesos con intercalaciones locales de rocas volcánicas.

Este gradiente presenta un salto de 4 a 6 mGal de dirección N115E, que coincide con la Falla de Terena. Dicha tendencia regional se hace más suave hacia el NE, en un área que se enmarca hacia el sur de Ossa Morena, observándose una variación de 18 a 10 mGal sobre el flanco SE del Anticlinorio de Olivenza-Monesterio (Unidad Fregenal-Cumbres, de edad Precámbrico Superior – Cámbrico). En esta zona predomina la alternancia de areniscas y pizarras (alternancia de Cumbres) junto con otras unidades metasedimentarias. Casi en la esquina NE de la hoja, el gradiente está perturbado por un mínimo relativo entre 4 y 10 mGal, con una geometría que podría indicar la presencia de cuerpos intrusivos no aflorantes de baja densidad, ya que en superficie afloran materiales de edad precámbrica, fundamentalmente detríticos con episodios locales de vulcanitas, perteneciente al sector Burguillos del Cerro-Monesterio.

Distribuidos de manera irregular, se encuentran materiales postorogénicos de edad Mioceno y Cuaternario, siendo de tipo travertino y aluvional, pero que no son identificables por su respuesta gravimétrica.

#### BOUGUER-GEOLOGÍA HOJA 897

La anomalía de Bouguer se caracteriza por una anomalía de fondo de valor aproximadamente constante, de unos 12-14 mGal en toda la hoja, presentando en el centro (dominio de Zafra-Monesterio) una amplia zona de mínimos relativos, que seguramente corresponden a granitos amfibolíticos y leucogranitos no aflorantes, que se encuentran recubiertos por una capa de esquistos y cuarzoesquistos biotíticos, hacia el N, y metagrawacas y pizarras en la franja central. Hacia el SE, se observa otro área con un mínimo relativo de unos 6-8 mGal de amplitud situado sobre unas intrusiones graníticas. El máximo relativo localizado en la esquina NE podría deberse a la respuesta gravimétrica de unas anfibolitas del Dominio de Zafra Monesterio, mientras que el suave gradiente de la esquina NO podría estar asociado a las pizarras cámbricas de la Unidad de Herrerías.

ESTABLECIMIENTO DE BASES METODOLÓGICAS PARA LA OBTENCIÓN DE CARTOGRAFÍA GRAVIMÉTRICA 1:50.000. APLICACIÓN A LA MODELACIÓN 2D y 3D EN VARIAS ZONAS DE LA PENINSULA IBERICA.

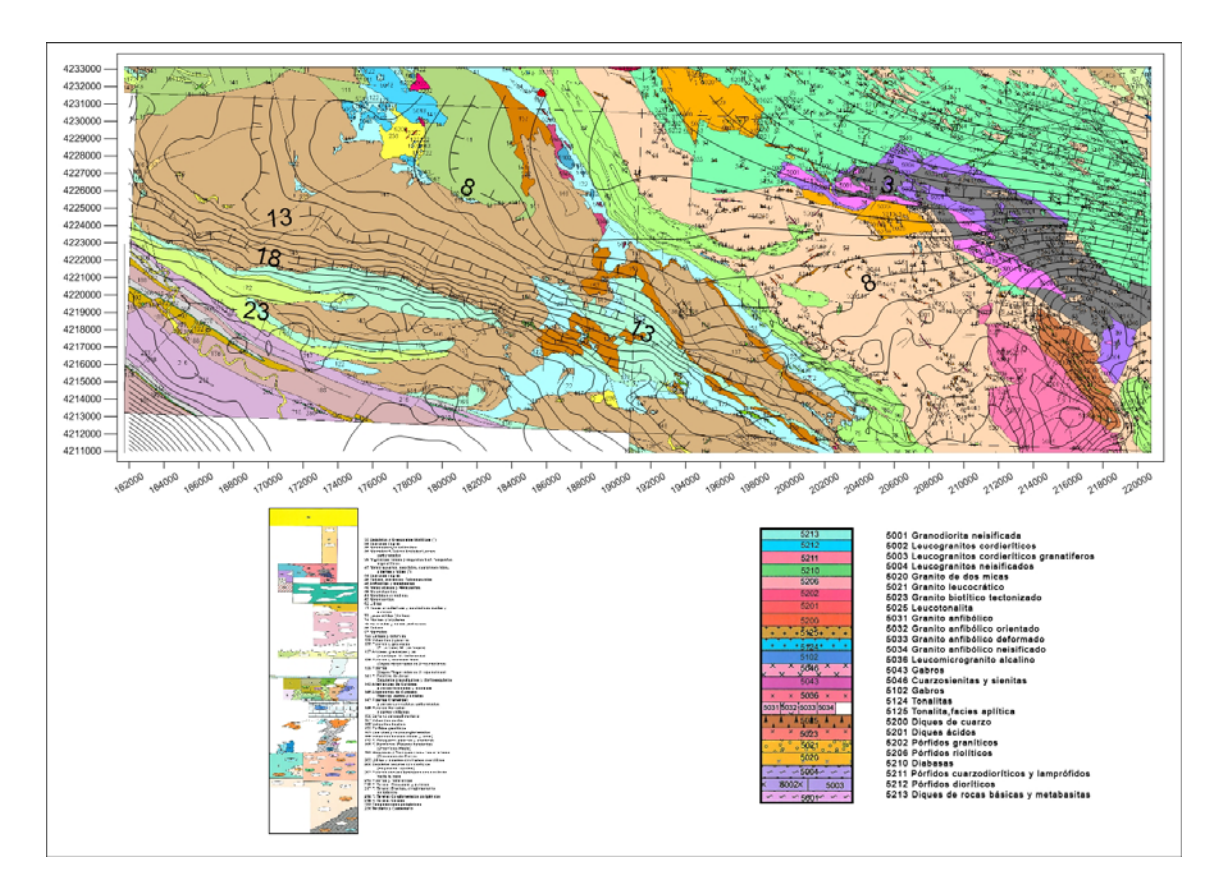

*Figura 5.14 Parte superior: mapa geológico con las isolíneas del mapa de anomalías de Bouguer superpuestas. Parte inferior: leyenda del mapa geológico* 

#### **5.2.2.2. Estimación de la profundidad de los cuerpos anómalos**

#### Soluciones de Euler

El método de la deconvolución o soluciones de Euler se basa en la ecuación homogénea de Euler, una ecuación que relaciona la intensidad de un campo potencial y las componentes de su gradiente con la profundidad a la que se encuentra la fuente a través de grado de homogeneidad N que se denomina índice estructural (SI). El SI es la potencia del inverso de la distancia a la fuente según la cual se atenua la intensidad del campo potencial y brinda un medio para discriminar entre las distintas geometrías que se asumen para las fuentes. La relación entre geometría de las fuentes anómalas e índice estructural se pueden ver en la tabla siguiente:

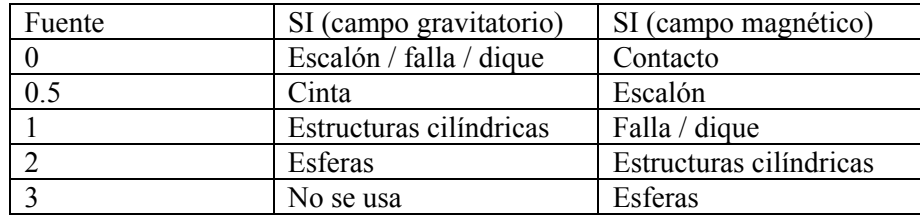

Algunos autores (ej. Reid et al., 1990) recomiendan para trabajos con el campo magnético el uso de un SI entre 0 y 1 para terrenos antiguos, entre 0 y 3 para terrenos más jóvenes donde afloren vulcanitas recientes y un SI de 3 para depósitos masivos de minerales magnéticos (ej. níquel, VMS).

El cálculo de las soluciones de Euler, se efectúa considerando un conjunto de puntos o ventana, que recorre la malla gravimétrica o magnética para la resolución de las ecuaciones mediante las que se calculan las soluciones. La elección de su tamaño está determinada fundamentalmente por la resolución de los datos y por la extensión espacial de las anomalías. La profundidad máxima de las soluciones es aproximadamente el doble de la ventana de Euler utilizada, en unidades de *celdas de la malla* y multiplicada por el tamaño de la celda.

Para calcular las profundidades de los cuerpos anómalos mediante las soluciones de Euler hay que tener en cuenta que si la señal de campo potencial se ha filtrado previamente, dicho filtrado puede eliminar las anomalías que darían lugar a soluciones más superficiales.

#### Formulación matemática

Una función tridimensional *f(x, y, z)* se dice que es homogénea de grado n si la función cumple la expresión:

$$
f(tx, ty, tz)=t^n \cdot f(x, y, z)
$$

De aquí se puede demostrar que esta función satisface la llamada ecuación de Euler:

$$
x\frac{\partial f}{\partial x} + y\frac{\partial f}{\partial y} + z\frac{\partial f}{\partial z} = nf
$$

Y aplicando la ecuación a los campos potenciales se tiene:

$$
(x - x_0) \frac{\partial T}{\partial x} + (y - y_0) \frac{\partial T}{\partial y} + (z - z_0) \frac{\partial T}{\partial z} = N(B - T)
$$

Donde  $(x_0, y_0, z_0)$  es la posición de la fuente gravimétrica o magnética cuyo campo total *T* se ha medido en *(x, y, z)*. *T* está afectado de un valor regional *B*. Nótese que en esta expresión *N* (el SI) es equivalente a *–n* en la ecuación de Euler.

Se ha realizado una estimación semicuantitativa de la profundidad de anomalías gravimétricas mediante el método de Euler (Reid *et al*, 1990) utilizando uno de los módulos de Oasis Montaj. La deconvolución de Euler es un método de aplicación rápida que tiene la ventaja de no requerir un modelo geológico a priori, pero presenta el inconveniente de que uno de los datos de entrada, el llamado índice estructural, implica la asunción a priori de una cierta geometría para los cuerpos geológicos que generan las anomalías gravimétricas. La elección del índice estructural tiene una gran influencia en las determinaciones de profundidad obtenidas. Esta es la razón por la cual los resultados son ambiguos y solo deben ser utilizados como orientación para discriminar fuentes someras de fuentes profundas, siendo especialmente útil para la determinación de los límites de estructuras. Las soluciones de profundidad pueden estar agrupadas con valores poco consistentes que presentan variaciones exageradas. Además, los límites definidos por las soluciones de Euler para las fuentes de las anomalías suelen ser más difusos que los obtenidos mediante la derivada vertical.

A continuación se describen las estimaciones realizadas en las zonas de ensayo de este Proyecto.

# **Zona de LEÓN**

Dado que en la geología general del área predominan las fallas, cabalgamientos y láminas extensas de buzamiento variable, las soluciones para el índice n=1 son, a priori, las más fiables. Así, se han calculado las soluciones de Euler, utilizando el mapa de Bouguer residual para índice 1 y ventanas de 5, 10 y 20 puntos (2.5, 5 y 10 km respectivamente). También se ha hecho un cálculo para índice 2 y una ventana de 10 puntos (5 km) ya que dicho índice es adecuado para cuerpos "esféricos" como el leucogranito de Ponferrada. En el cuadro 5.2 se muestra un resumen de las soluciones encontradas para cada índice y ventana utilizada. En todas las figuras se han incluido los contornos de las unidades geológicas existentes con su código numérico, la clave de este código se muestra en la figura 5.13. En todos los casos, la mayoría de las soluciones coinciden o están agrupadas en las inmediaciones de las alineaciones gravimétricas (Figura 5.23).

|                | Num. Sol. | Min(m) | Max  | Media | SD(m) |
|----------------|-----------|--------|------|-------|-------|
|                |           |        | (m)  | (m)   |       |
| $N=1$ , $W=5$  | 861       | 450    | 5180 | 1545  | 640   |
| $N=1$ , $W=10$ | 1615      | 810    | 4630 | 1745  | 580   |
| $N=1$ , $W=20$ | 2199      | 845    | 6155 | 2180  | 780   |
| $N=2$ , $W=10$ | 2433      | 1125   | 7015 | 2595  | 850   |

*Cuadro 5.2. Número de soluciones; profundidades mínima, máxima y media; y desviación estándar de las soluciones encontradas para los diferentes índices estructurales (N) y ventanas (W) empleadas en la zona de León. Las profundidades se han redondeado a ± 5m* 

Para N=1, W=5, figura 5.15, el 51.45% de las soluciones se sitúa a una profundidad de hasta 1430 m. Aunque el número de soluciones es relativamente pequeño, éstas están distribuidas por toda el área de estudio, principalmente sobre los límites litológicos más importantes.

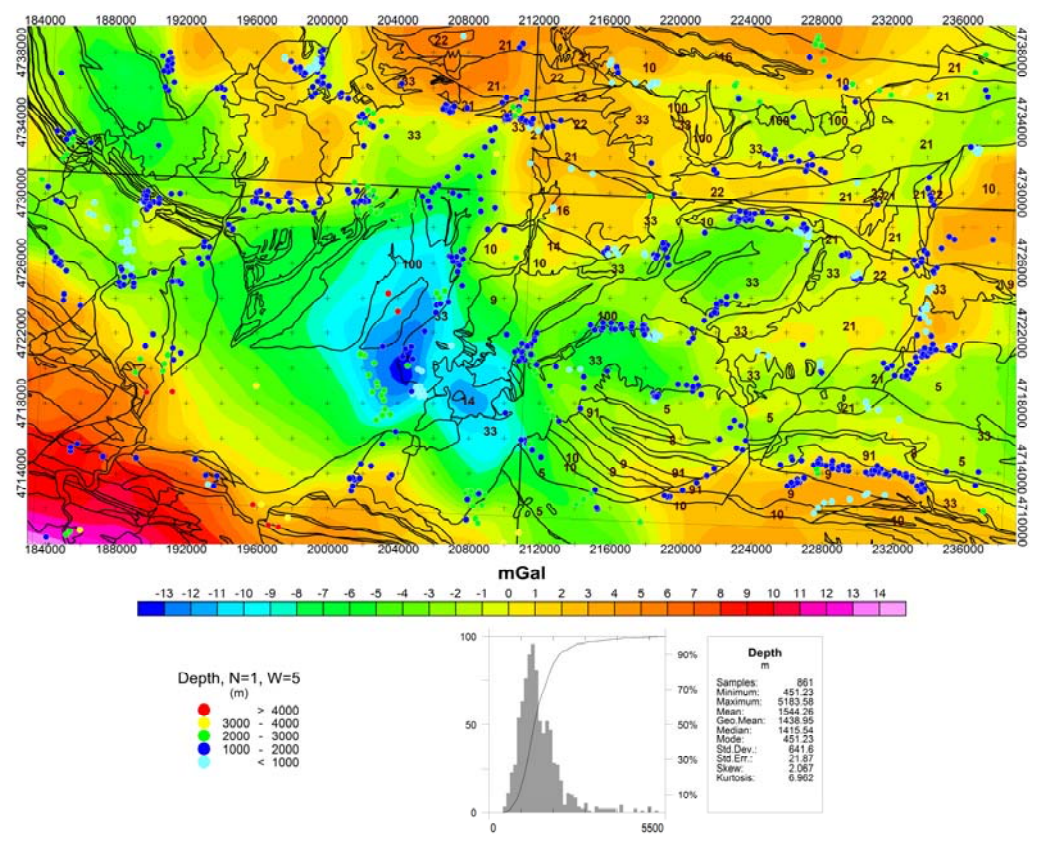

*Figura 5.15. Mapa de soluciones de Euler con índice N=1 y ventana de 5 puntos. Se incluye el histograma de soluciones.* 

Para N=1, W=10, figura 5.16, el histograma es aproximadamente bimodal con un máximo relativo a 1310 m y otro a 1850 m (25% y 65% respectivamente, % acumulado). La mayor parte de las soluciones delimitan zonas de gradiente y límites litológicos. Llama la atención la agrupación de soluciones entre 3000 – 4000 m y > 4000 m, situadas en la hoja 158 en una estrecha zona de contacto entre los sedimentos terciarios y cuaternarios.

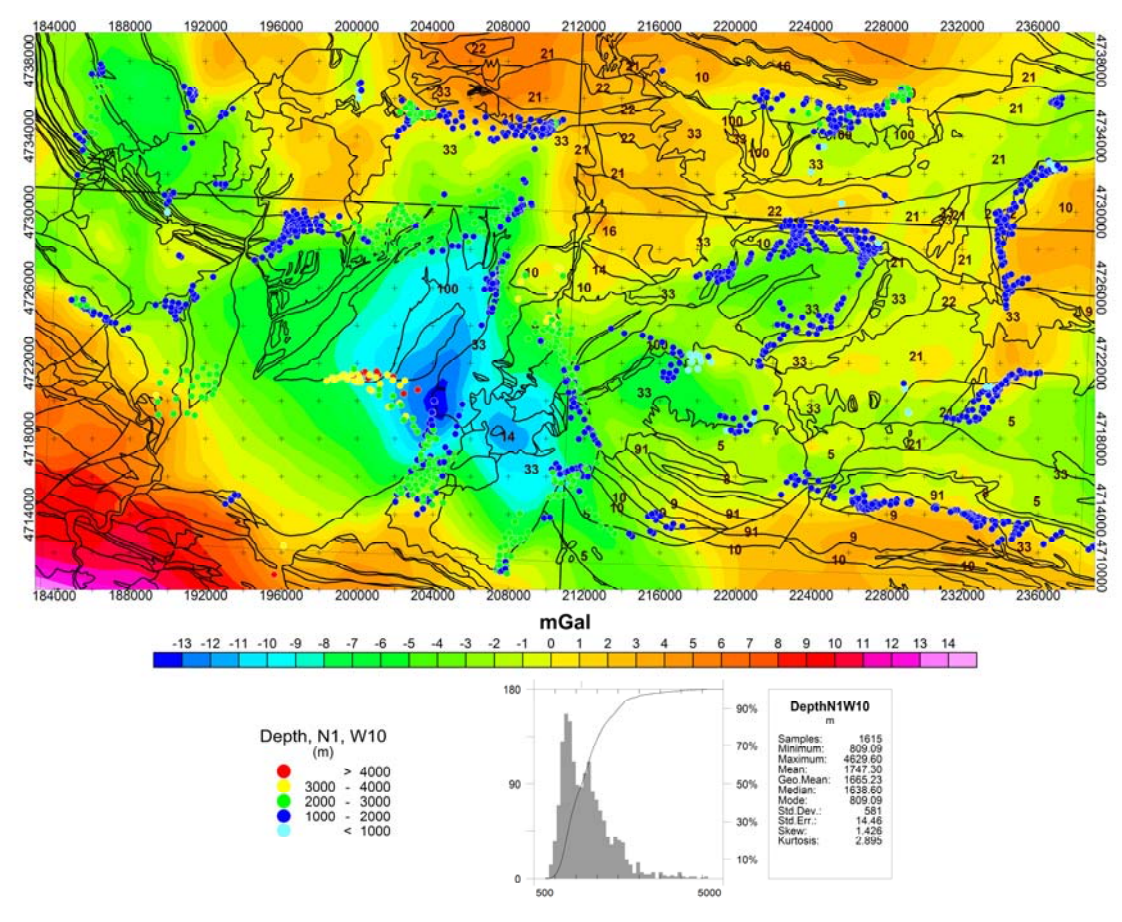

*Figura 5.16. Mapa de soluciones de Euler con índice N=1 y ventana de 10 puntos. Se incluye el histograma de soluciones.*

Para N=1, W=20, figura 5.17, el 38% de las soluciones presentan una profundidad de hasta 1820 m. En general, la distribución de las soluciones delimita zonas de gradiente. Las soluciones entre 2000 y 3000 m están agrupadas principalmente sobre el leucogranito de Ponferrada y delimitando el mínimo contiguo. Parte de las soluciones correspondientes a profundidades > 4000 m aparecen inmediatamente al O del mínimo adyacente al del leucogranito de Ponferrada.

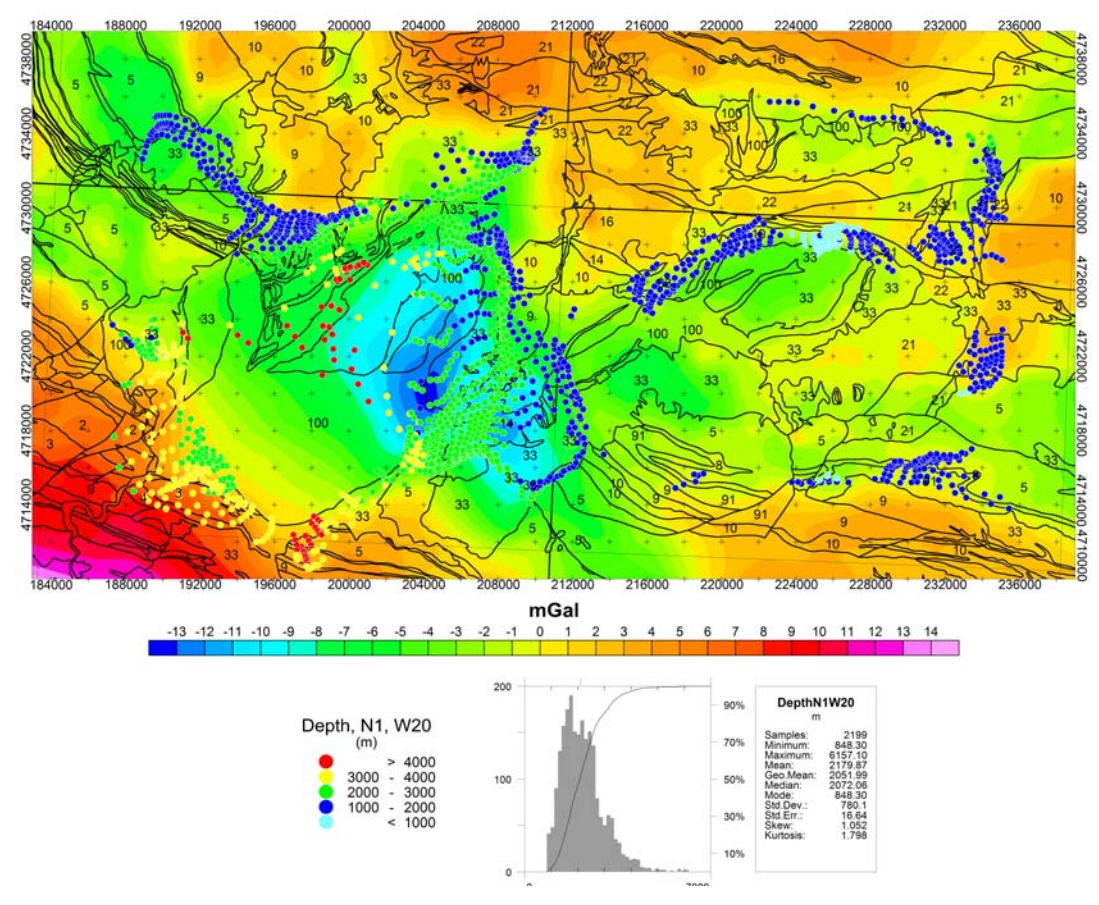

*Figura 5.17. Mapa de soluciones de Euler con índice N=1 y ventana de 20 puntos. Se incluye el histograma de soluciones.*

Para N=2 y W=10, figura 5.18, el 42% de las soluciones están situadas a una profundidad de hasta unos 2260 m. Las soluciones más profundas (> 4000 m) están situadas alrededor de los mínimos asociados a posibles cuerpos intrusivos. La mayoría de las soluciones correspondientes a fuentes más someras (1000 a 2000 m) están situadas alrededor de la cuenca de El Bierzo.

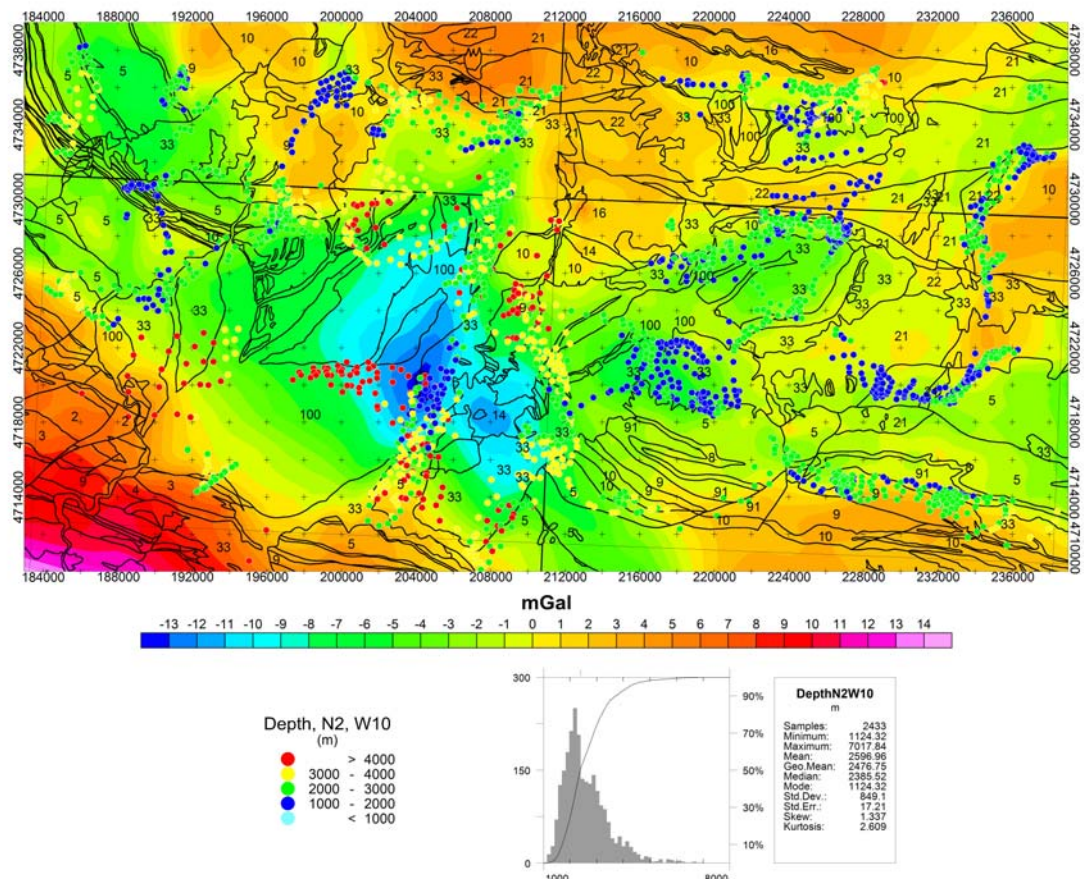

*Figura 5.18. Mapa de soluciones de Euler con índice N=2 y ventana de 10 puntos. Se incluye el histograma de soluciones.* 

#### **Zona de Extremadura**

En general, la geología de las hojas 896 y 897 se caracteriza principalmente por rocas sedimentarias y metasedimentarias que forman parte de grandes estructuras anticlinales y sinclinales, con intrusiones graníticas que afectan principalmente a la geología de la hoja 897, así que no parece evidente cual será el mejor índice estructural a utilizar. Es por ello que se han calculado las soluciones de Euler utilizando el mapa de Bouguer residual para un índice n=1, con ventanas de 5, 10 y 20 puntos (2.5, 5 y 10 km respectivamente), y para n=2 con una ventana de 10 puntos (5 km).

ESTABLECIMIENTO DE BASES METODOLÓGICAS PARA LA OBTENCIÓN DE CARTOGRAFÍA GRAVIMÉTRICA 1:50.000. APLICACIÓN A LA MODELACIÓN 2D y 3D EN VARIAS ZONAS DE LA PENINSULA IBERICA.

|                | Num. Sol. | Min(m) | Max(m) | Media $(m)$ | SD(m) |
|----------------|-----------|--------|--------|-------------|-------|
| $N=1$ , $W=5$  | 1740      | 380    | 4940   | 1425        | 600   |
| $N=1$ , $W=10$ | 2284      | 535    | 3580   | 1585        | 575   |
| $N=1$ , $W=20$ | 1881      | 795    | 3245   | 1845        | 480   |
| $N=2$ , $W=10$ | 3021      | 670    | 5570   | 2310        | 915   |

*Cuadro 5.3. Número de soluciones; profundidades mínima, máxima y media; y desviación estándar de las soluciones encontradas para los diferentes índices estructurales (N) y ventanas (W) empleadas en la zona de Extremadura. Las profundidades se han redondeado a ± 5m* 

Para N=1, W=5 (Figura 5.19), aproximadamente el 70% de las soluciones se sitúa a una profundidad de hasta 2000 m. Aunque el número de soluciones es relativamente pequeño, éstas están distribuidas por toda el área de estudio. Quizá lo más sorprendente es una alineación de soluciones entre 1000 y 2000 m (con algunas soluciones entre 2000 y 3000m) que en la zona SE siguen la falla de Terena, pero se separan de su traza en superficie hacia el N=, aproximadamente en XUTM30=172000 m.

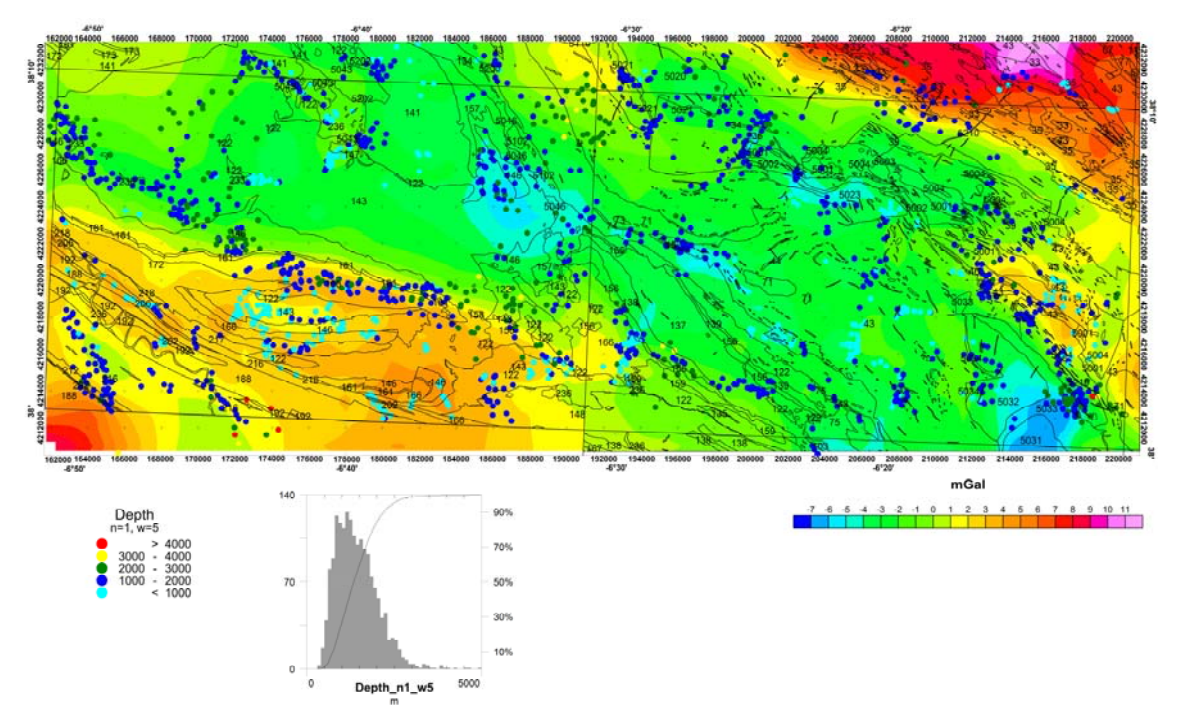

*Figura 5.19. Mapa de soluciones de Euler con índice N=1 y ventana de 5 puntos. Se incluye el histograma de soluciones.* 

Para N=1, W=10 (Figura 5.20), el histograma presenta una zona de gradiente hasta el 8.5% (soluciones hasta 850m) y un gradiente más suave a partir del 75% (soluciones mayores que 1970m). La mayor parte de las soluciones (entre el 8.5% y el 75% acumulado) se encuentran a profundidades comprendidas entre 850 y 1970 m. Las

soluciones tienden a agruparse sobre la falla de Terena al SO; el mínimo relativo situado al NE de la hoja 896; una zona donde afloran tonalitas y anfibolitas (máximo relativo hacia el centro-este de la hoja 897) y una franja de anfibolitas situada al NE de la hoja 897.

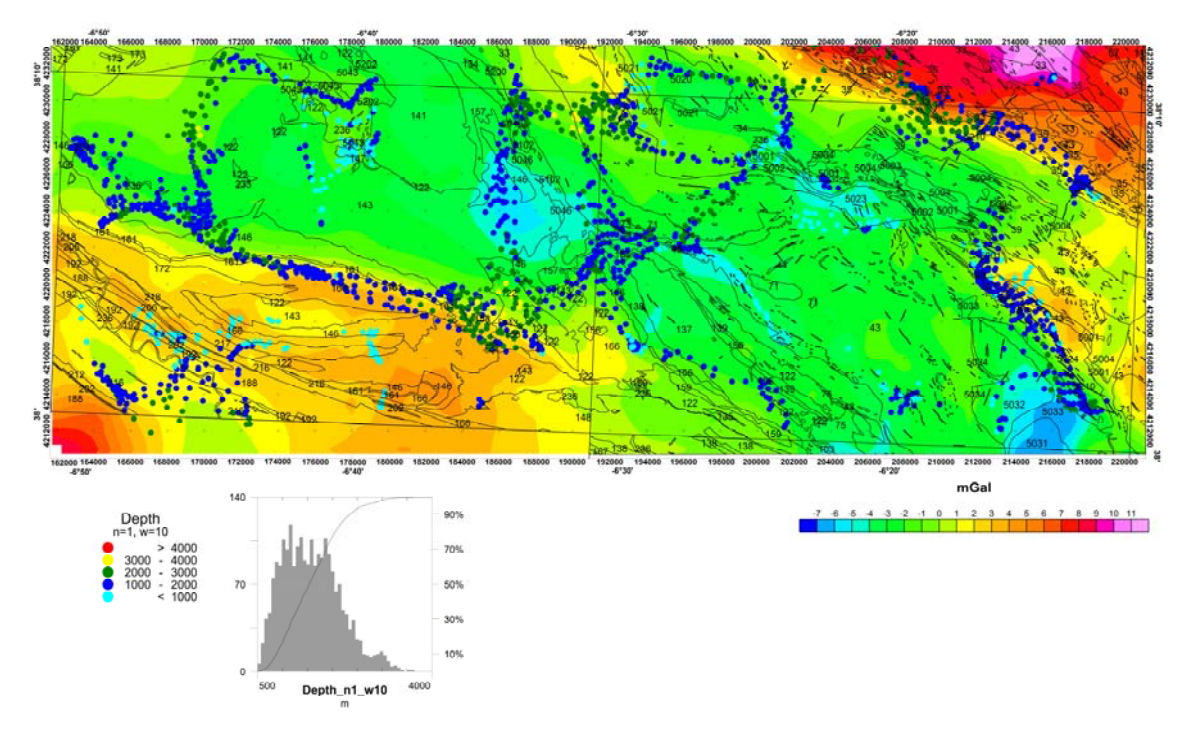

*Figura 5.20. Mapa de soluciones de Euler con índice N=1 y ventana de 10 puntos. Se incluye el histograma de soluciones.* 

Para N=1, W=20 (Figura 5.21), el histograma presenta una distribución aproximadamente gaussiana con la zona de máximo entre 1580 y 2000 m que agrupa entre el 30% y el 60% de las soluciones. Sólo el 4% de las soluciones presenta profundidades menores que 1000 m y menos del 2% de las soluciones alcanza profundidades mayores a 3000m. En esta caso, la zona central de las hojas 896 y 897 presentan unas soluciones más dispersas que para los parámetros anteriores, con direcciones prácticamente perpendiculares a las estructuras.

ESTABLECIMIENTO DE BASES METODOLÓGICAS PARA LA OBTENCIÓN DE CARTOGRAFÍA GRAVIMÉTRICA 1:50.000. APLICACIÓN A LA MODELACIÓN 2D y 3D EN VARIAS ZONAS DE LA PENINSULA IBERICA.

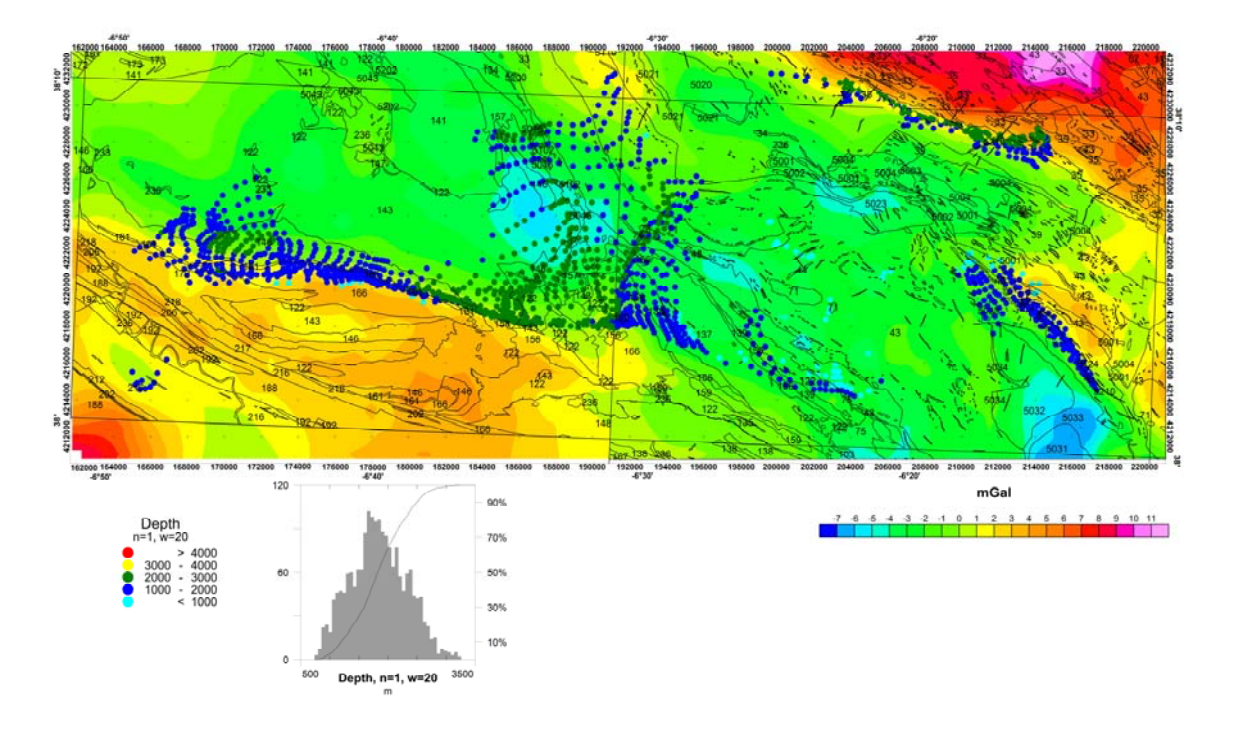

*Figura 5.21 Mapa de soluciones de Euler con índice N=1 y ventana de 20 puntos. Se incluye el histograma de soluciones.* 

Para N=2 y W=10 (Figura 5.22), el 2 % de las soluciones están situadas a menos de 1000 m y se encuentran dispersas por todo el mapa. También se encuentran dispersas las soluciones entre 2000 y 4000 m (un 33% del total) y las soluciones con profundidades mayores que 4000 m (aproximadamente el 33% del total) Sólo las soluciones entre 1000 y 2000 m (el 32 %) presentan agrupaciones más claras, aunque la correlación geológica más clara se encuentra principalmente sobre las rocas intrusivas de la hoja 897.

ESTABLECIMIENTO DE BASES METODOLÓGICAS PARA LA OBTENCIÓN DE CARTOGRAFÍA GRAVIMÉTRICA 1:50.000. APLICACIÓN A LA MODELACIÓN 2D y 3D EN VARIAS ZONAS DE LA PENINSULA IBERICA.

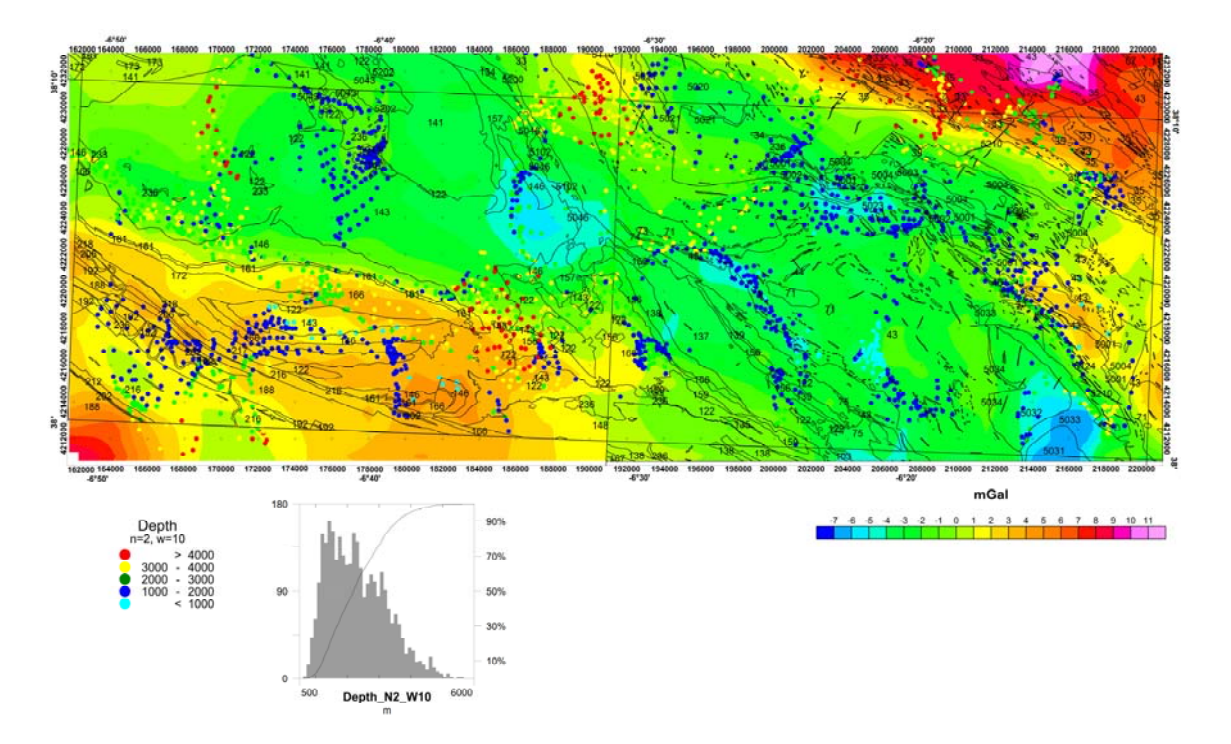

*Figura 5.22 Mapa de soluciones de Euler con índice N=2 y ventana de 10 puntos. Se incluye el histograma de soluciones.* 

#### **5.2.2.3. Otros mapas derivados y alineaciones**

#### **Calculo de gradientes (derivadas) y alineamientos**

El gradiente vertical de la intensidad de campo gravimétrico o magnético, *f*, en un punto (*x, y, z*), se puede expresar como:

$$
\frac{\partial f}{\partial z} = \lim_{\Delta z \to 0} \frac{f(x, y, z) - f(x, y, z - \Delta z)}{\Delta z}
$$

Para el gradiente horizontal, que se puede calcular en las direcciones x e y, la formulación es análoga. También se puede obtener el gradiente horizontal mediante el teorema de Pitágoras, como la raíz cuadrada de la suma de los cuadrados de las derivadas en las direcciones x e y (siendo x e y ortogonales) (Ecuación de Laplace).

Los gradientes (derivadas) se emplean fundamentalmente como una herramienta para la detección de bordes, ya que muestran los cambios en los valores de campo potencial debido a variaciones laterales de la densidad o susceptibilidad, sin embargo uno de sus inconvenientes es que amplifican las altas frecuencias, actuando como filtro pasa alta.

El cálculo del gradiente horizontal requiere definir una dirección en el plano, por lo que se ve afectado por la anisotropía de la señal y suele ser difícil de interpretar. Se ha optado por calcular el mapa de gradiente vertical de la anomalía de Bouguer, cuya correlación con la geología suele ser más evidente. El mapa del gradiente vertical junto con la anomalía de Bouguer y su residual permiten definir una serie de alineaciones, que son líneas que se dibujan sobre los mapas gravimétrico y/o magnético y los mapas correspondientes a sus derivadas con objeto de identificar estructuras comunes en todos ellos y compararlas con los mapas geológicos de superficie. Las alineaciones sirven, en ocasiones, para evidenciar límites geológicos que no se han identificado en campo, por estar recubiertos de sedimentos y/o vegetación, y pueden utilizarse también como ayuda para la reconstrucción de la actividad tectónica y en la construcción de los modelos 3D).

#### **Zona de León**

En la figura 5.23 se muestra el mapa de gradiente vertical, donde se han representado las diferentes alineaciones, interpretadas no sólo con este mapa sino con el mapa de anomalía de Bouguer y el mapa de Anomalía residual (Los números entre paréntesis hacen referencia a la leyenda de la figura 5.13). Los lineamientos L1 y L5-L6A-L6B están asociados a fracturas de edad hercínica, reactivadas durante el ciclo alpino y que delimitan la cuenca estefaniense de El Bierzo. El límite N de dicha cuenca (L1) corresponde a un cabalgamiento vergente al sur, perfectamente definido por un fuerte gradiente, y que pone en contacto los materiales terciarios y cuaternarios más modernos de la cuenca con las series del Ordovícico Superior-Silúrico, como la Formación Agüeira (10), la Cuarcita de Vega (14) y las pizarras negras del Silúrico (16) situadas al Norte (los números corresponden a las litologías descritas en el mapa geológico 1:50000). El límite Este queda bien cartografiado por el lineamiento L2 (falla de Montealegre), que corresponde a un fuerte gradiente N-S, al Este del cual no existen afloramientos estefanienses. En el mapa de gradiente vertical, detrás de L2 aparece un

importante máximo sobre la Formación Agüeira, mientras que al sur del L6B, el L2 se pierde y las formaciones cambro-ordovícicas de la serie Los Cabos (situadas entre L6A-L6B y L4) se caracterizan por una zona de graciente próximo a cero. Al N de L3 y al S de L4, las pizarras correspondientes a la Fm. Agüeira (10) y a las Pizarras de Luarca (9) se caracterizan por valores altos del gradiente. El límite Oeste de la Cuenca es difícil de precisar debido a la influencia del mínimo correspondiente al leucogranito de Ponferrada, pero podría estar sobre o cerca del L7.

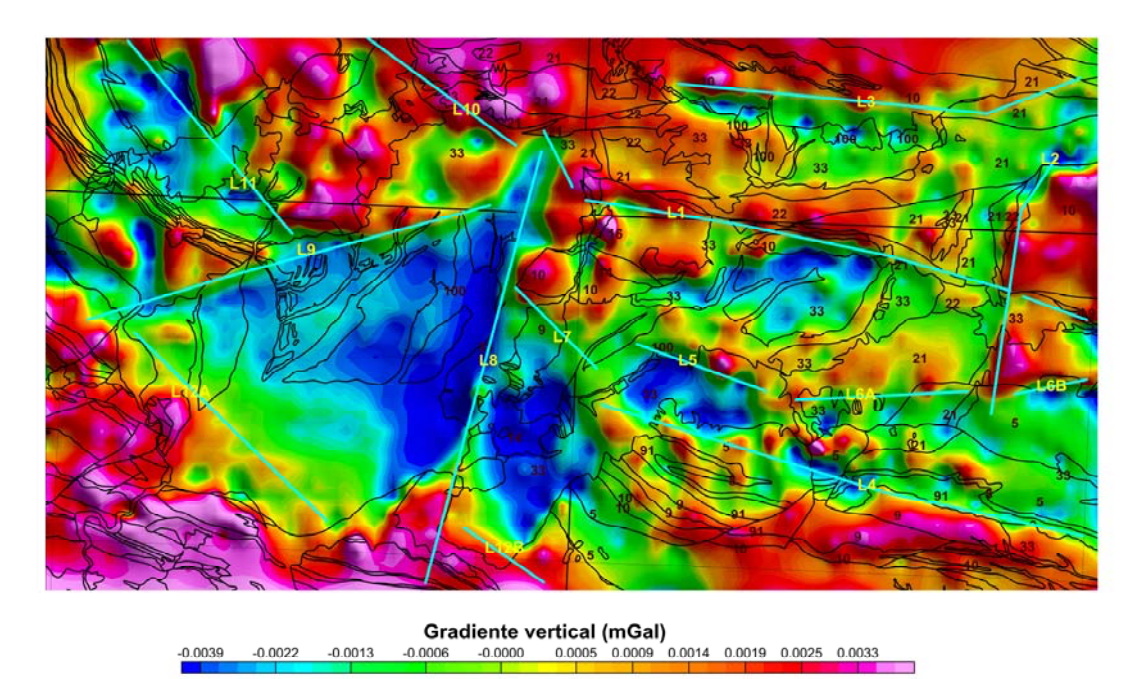

*Figura 5.23. Mapa de gradiente vertical de la zona de León. En el se han representado las alineaciones interpretadas mediante los diferentes mapas gravimétricos y derivados de la zona. Los números de los contornos geológicos hacen referencia a la leyenda de la figura 5.13.* 

El leucogranito de Ponferrada y el cuerpo intrusivo inferido de la anomalía de Bouguer y la residual, se caracterizan por mínimos de gradiente y aparecen claramente separados por el lineamiento L8. El L9 se postula como su límite N, aunque por encima de éste aparece un lineamiento (L11) que corresponde con una zona de mínimos de gradiente y que se podría postular como debido a la presencia de otros cuerpos intrusivos en profundidad. Los máximos de gradiente entre el L10 y el L11 se asocian con los afloramientos correspondientes a la Fm Agüeira, las Pizarras de Luarca y la Serie Los Cabos, mientras que los máximos al N del L10 se observan sobre los afloramientos estefanienses al N de la hoja 158. El lineamiento L12A y L12B pone en contacto la

zona de máximos de gradiente de materiales cámbrico-ordovícicos son una zona de gradiente próximo a cero sobre los depósitos cenozóicos.

#### **Zona de Extremadura**

Las alineaciones se han obtenido a partir del mapa de gradiente vertical (Figura 5.24) y del mapa de anomalías de Bouguer y su residual, elaborados con distintos métodos de sombreado.

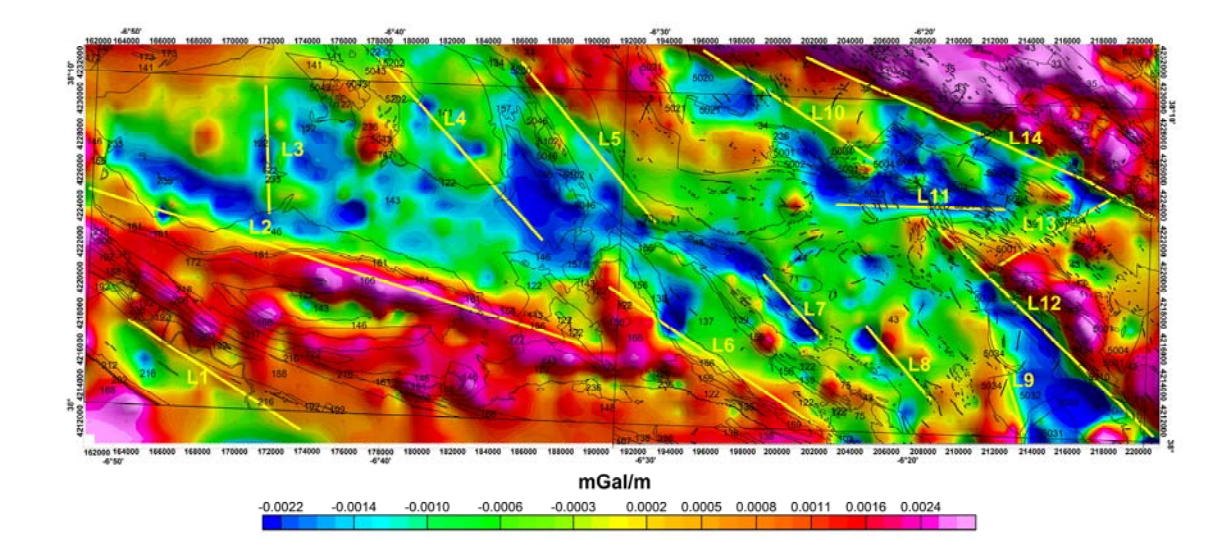

*Figura 5.24. Mapa de gradiente vertical de la zona de Extremadura. En el se han representado las alineaciones interpretadas mediante los diferentes mapas gravimétricos y derivados de la zona.* 

Casi todas las alineaciones presentan una dirección aproximadamente NO-SE, excepto la L3 (dirección N-S), la L11 (dirección E-O) y la L13 (dirección NE-SO). L1 coincide aproximadamente con el límite N del afloramiento sur del Flysch de Terena (pizarras y areniscas con grawacas) mientras que L2 sigue aproximadamente la traza de la falla de Terena. L3 marca la presencia de unos afloramientos de mármoles calcodolomíticos. L4 pasa por una zona de gradiente que se ve muy bien en el mapa de anomalías residuales y que en el mapa geológico coincide con la zona axial de un sinforme (Detrítica Jerez) con materiales formados por esquistos grauwáquicos y tobas finas. L5, L7 y L8 marcan el límite entre las cuarcitas grises y tobas cristalinas y las metagrawacas y pizarras de la sucesión Tentudia (Unidad de Arroyomolinos). L6 separa, también dentro de la Unidad

de Aroyomolinos, una zona de areniscas y tobas de una zona de espilitas, tobas espilíticas y queratofitos. L9 y L12 delimitan los granitos anfibólicos que afloran al SE de la hoja 897. L10 es una alineación situada en una zona de gradiente, próximo a afloramientos de cuarcitas negras. L11 se ha dibujado también en una zona de gradiente que en el mapa geológico delimita la zona sur del afloramiento de un granito rosado con biotita tectonizado; la extensión de esta alineación más allá del límite E de dicho granito sugiere la prolongación de éste por debajo de la roca encajante. L13, sin embargo, no se corresponde claramente con ninguna estructura geológica aflorante, por lo que se infiere que puede tener su origen en alguna estructura enterrada. L14 separa claramente, en el Dominio Zafra-Monesterio, la zona de anfibolitas hacia el NE, de los esquistos y cuarzoesquistos biotíticos con intercalaciones de cuarcitas negras, más hacia el SO.

## **5.3. REFERENCIAS**

Hammer, S., 1939. Terrain corrections for gravimeter stations. Geophysics, 3, pp. 184- 194.

Heiskanen, W.A., Moritz, H., 1967. Physical geodesy. Freeman, San Francisco. Edición en castellano del Instituto Geográfico Nacional, 1985, 371 pp.

Hinze, W. J., C. Aiken, J. Brozena, B. Coakley, D. Dater, G. Flanagan, R. Forsberg, T. Hildenbrand, G. R. Keller, J. Kellogg, R. Kucks, X. Li, A. Mainville, R. Morin, M. Pilkington, D. Plouff, D. Ravat, D. Roman, J. Urrutia-Fucugauchi, M. Veronneau, M. Webring, and D.l Winester, 2005. New standards for reducing gravity data: The North American gravity database. Geophysics, vol. 70, nº 4, pp. J25-J32.

Nagy, D., 1966. The gravitational attraction of a right rectangular prism. Geophysics, Volume 31, Issue 2, 362; doi:10.1190/1.1439779

Kane, M.F., 1962. A comprehensive system of terrain corrections using a digital computer. Geophysics, Volume 27, Issue 4, 455; doi:10.1190/1.1439044

Plata, J. L., 1991. Programa CCT (cálculo de la corrección topográfica por el método de Hammer). Documento interno Área de Geofísica, IGME.

Plata Torres, J.L.; Garcia Lobón, J.L.; Rubio, F.M., 1995. Proyecto integrado de estudio geologico y metalogenetico de la faja piritica. geofisica. parte I. Proceso de datos. Interpretacion cualitativa. Fondo documental del IGME Código:40445.

Quesada, C., Bellido, F., Gabaldón, V., García Lobón, J.L., Rey Moral, C. y Sánchez García, T. (2002) Definición y evaluación de guías geológicas y geofísicas para la exploración de materias primas minerales en el sector central de la zona Ossa-Morena en Extremadura. Instituto Geológico y Minero de España, CD-Rom.

Quesada, C., y Sánchez García, T. (2002). Cartografía geológica continua, E 1. 50.000. Proyecto: "Definición y evaluación de guías geológicas y geofísicas para la exploración de materias primas minerales en el sector central de la zona Ossa-Morena en Extremadura", Instituto Geológico y Minero de España CD-Rom.

Reid, A. B. Allsop, J. M., Granser, H., Millet, A. J., and Somerton, I. W., 1990, Magnetic Interpretation in three dimensions using Euler Deconvolution. Geophysics, 55, 80-91.

Rubio, F.M. y Plata J.L.,1998. Proceso de datos gravimétricos en el proyecto integrado de estudio geológico y metalogenético de la faja pirítica. Boletín Geológico y Minero, vol. 109 nº 3, (39-51). ISSN 0366-0176.

Somigliana C., 1929. Teoria generale del campo gravitazionale dell' ellisoide di rotazione, Mem. Soc. Astron. Ital., Vol. IV.

Zeng, H., 1989. Estimation of the degree of polynomial fitted to gravity anomalies and its application, Geophysical Prospecting, 37, 8, 959-973.

# **ANEXO 1. Estructura de ficheros del capítulo**

En este anexo se describe la estructura de los ficheros generados en este capitulo. Todos ellos se encuentran dentro de la carpeta denominada capitulo 5, dentro de ella se encuentran las siguientes carpetas:

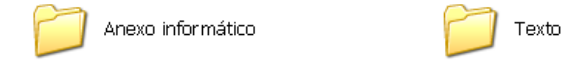

Dentro de la carpeta Texto se encuentran los ficheros correspondientes al texto de este capitulo, en formato Word y en formato .pdf, y que tienen como nombre "capitulo5.doc" y "capitulo5.pdf" respectivamente.

Dentro de la carpeta Anexo informático nos encontramos las siguientes subcarpetas:

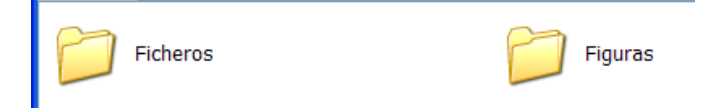

La carpeta Figuras, contiene todos los ficheros imagen (jpg o TIF) correspondientes a las figuras de este capítulo

La carpeta Ficheros se subdivide en otras dos carpetas:

- Datos procesados
- Ficheros Sigeof

Éstas a su vez contiene tres carpetas correspondientes a cada una de las zonas pilotos del Proyecto: Alcudia, Extremadura y León.

Los formatos de los ficheros almacenados en estas carpetas son los siguientes (todos los datos numéricos se expresan con dos decimales y con el punto como separador decimal):

#### **Datos procesados**

Esta carpeta contiene los ficheros correspondientes al cálculo de la anomalía de Bouguer utilizando los sistemas GRS67 y GRS80. Para el sistema GRS67 se genera un fichero con todos los datos de la zona juntos, y otro fichero para cada una de las hojas 1:50000 incluidas en la zona:

#### *zona***-Grav***-\*\*\*-Hxxx.***xls**

**\*\*\*** corresponde al sistema geodésico GRS67 o GRS80

*Hxxx* es el número de hoja 1:50000, cuando corresponda (si no aparece es que el fichero contiene el total de las estaciones de la campaña)

Su formato es el siguiente (bdgrav):

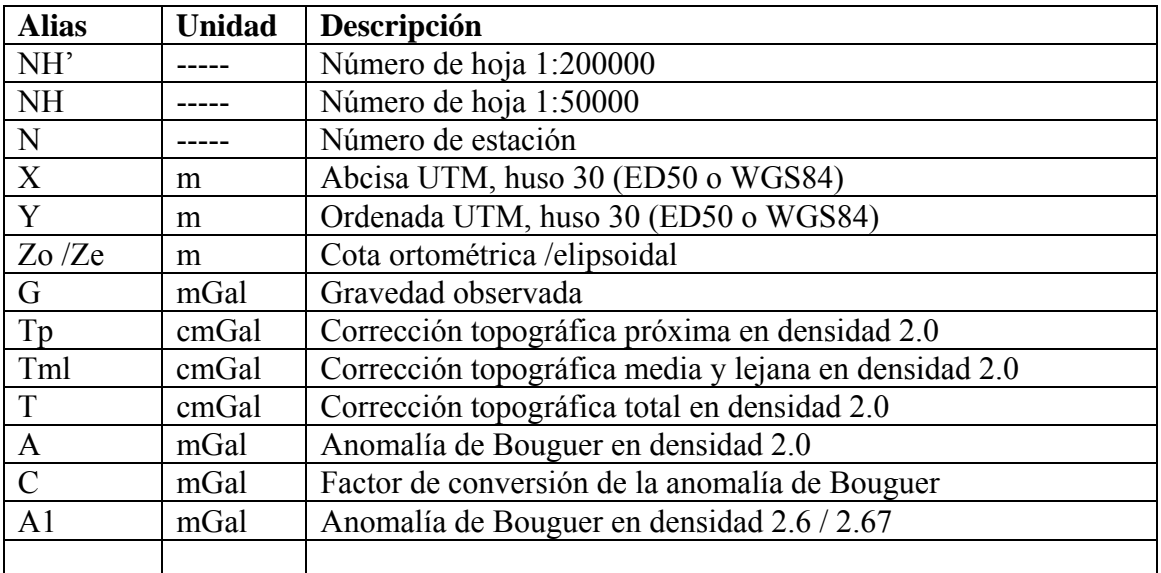

Para el GRS67 la densidad de reducción para la anomalía de Bouguer es 2.6 g/cm<sup>3</sup>; para el GRS80 la densidad de reducción para la anomalía de Bouguer es 2.67 g/cm<sup>3</sup>.

#### **Ficheros Sigeof**

Contiene los ficheros de la campaña para cada una de las zonas piloto en formato de la base de Datos Geofísicos: Sigeof

Las densidades tienen unidades de  $g/cm<sup>3</sup>$ 

El nombre de los ficheros es el siguiente:

#### *zona***-Grav***-\*\*\*-Hxxx-sigeof.***xls**

**\*\*\*** corresponde al sistema geodésico GRS67

*Hxxx* es el número de hoja 1:50000, cuando corresponda (si no aparece es que el fichero contiene el total de las estaciones de la campaña)

**Alias Unidad Descripción**  NH  $\vert$  ----- | Número de hoja 1:50000 COORDX m Abcisa UTM, huso 30 COORDY m Ordenada UTM, huso 30 COORDZ m Cota ortométricas absoluta GRABS | mGal Gravedad observada, disminuida en 979000 CORTP cmGal Corrección topográfica próxima en densidad 2.0 CORTT cmGal Corrección topográfica total en densidad 2.0 A1 mGal Anomalía de Bouguer en densidad 2.6 IE  $\vert$  -----  $\vert$  Identificador del tipo de medida IDTR |----- | Identificador de trabajo

Su formato es el siguiente (sigeof):

Nota: Para completar la campaña Alcudia y tener datos gravimétricos a lo largo del perfil sísmico del mismo nombre se han añadido:

- Por un lado, cinco puntos en la hoja 533, para suplir unos datos de un programa que se perdió.

- Por otro lado, 525 puntos en la hoja 684, para cubrir la zona norte del perfil sísmico.

Los ficheros resultantes se han dispuesto según el formato Sigeof (Alcudia+Sigeof-formatoSigeof.xls) y según el formato Bdgrav (Alcudia+Sigeof.xls). En ambos ficheros, se ha añadido una columna al final con la cabecera "Tipo", dónde Alcudia-1 corresponde a los datos adquiridos en las campañas del 2006 y 2007, y Sigeof-1 son los datos de Sigeof. 1 indica gravimetría estructural.

**ANEXO 2.** Pasos a seguir para el cálculo de la Anomalía de Bouguer con el programa OASIS MONTAJ.

#### **Pasos a seguir para el cálculo de la Anomalía de Bouguer con el programa OASIS MONTAJ.**

1- *Se importan los ficheros de gravedad y GPS y se crean las bases de datos de gravedad y GPS*

#### *Database / Import / ASCII*

*Aparece un cuadro de diálogo que pide el nombre del fichero. Se puede importar con un "template" (si se tiene) o con el "wizard". Se pueden importar las columnas que uno quiera. Finalmente, las bases de datos deben tener los formatos siguientes:* 

## *Formato base de datos de gravedad:*

*Station (String double), Gravity (mGal)( 3 decimales double), CTProx (cmGal)( 2 decimales double), CT M y L (cmGal)( 2 decimales double), Terrain (mGal)( 3 decimales).* 

*\* La columna Terrain debe añadirse sumando las dos columnas de la corrección topográfica próxima, media y lejana, divididas por 100.* 

# *Formato base de datos GPS*

*Station (string double), X (UTM en m) (2 decimales double), Y (UTM en m) (2 decimales double), Elevation (m) ( 3 decimales).* 

*\* La Elevation es la altura en m, ortométrica o elipsoidal, según si se va a calcular con el GRS67 o el GRS80.*

*\*Longitud y latitud (longitude y latitude) se calculan dentro de Oasis. Los nombres de las columnas son fijos (los pide Oasis).* 

2- *Se unen ambos ficheros:*

*Gravity / Locations / Merge with Survey data* 

*Se despliega un cuadro de diálogo dónde hay que introducir el nombre de las bases de datos de gravedad (Gravity survey database) y del GPS (Location database) creadas en el paso 1.* 

*Para calcular la anomalía de Bouguer (paso 3), la base de datos debe tener las siguientes columnas:* 

*Station, X, Y, Longitude, Latitude, Gravity, Elevation, Terrain (unidades como en el paso 1).* 

3- *Se calculan las anomalías de aire libre y Bouguer, paso a paso, escogiendo las fórmulas a emplear en los desplegables (GRS67 o GRS80). Las fórmulas para el cálculo de la gravedad teórica y de la anomalía de aire libre en el GRS67 se han programado en el Oasis para que sean consistentes con los datos de SIGEOF.* 

También se puede obtener la anomalía de Bouguer utilizando el Oasis desde el principio, es decir, empezando por el volcado de las lecturas del gravímetro directamente en el programa. En este caso, el proceso sería el siguiente:

#### 1- *Se introducen los datos del proyecto:*

- *Nombre de la institución.*
- *Nombre de la campaña*.
- *Breve descripción del proyecto.*
- *Jefe / responsable del proyecto.*
- *Fecha de la campaña.*
- *Se pueden añadir comentarios adicionales utilizando el botón "Comments"*

2- *Se introducen los parámetros de procesado:* 

- *Localización y valor de las bases gravimétricas*
- *Correcciones (latitud, aire libre, densidad de la tierra, densidad del agua, densidad del hielo). Se pueden añadir fórmulas editando los ficheros Gravity\_Free\_Air.lst y Gravity\_Formulas.lst (para las correcciones de aire libre y latitud respectivamente*).

3- *Se importan los datos de las bases, de las coordenadas y las lecturas del gravímetro:* 

- *Base de datos de las bases: etiqueta base, valor de g, long, lat, elevación.*
- *Coordenadas: estación, longitud, latitud, X, Y, elevación.*
- *Lecturas del gravímetro: estación, lectura, hora, fecha.*

4- *Se aplica la corrección de deriva, se calcula la gobs y se obtienen las estadísticas de las repeticiones (num. total de estaciones, num. estaciones repetidas, porcentaje de estaciones repetidas, error max, error min, RMS; ECM se puede programar)* 

5- *Se une la base de datos de gravimetría con la base de datos de las coordenadas.*

6- *Se aplica la corrección del terreno y se calcula la anomalía de aire libre y la anomalía de Bouguer (que puede incluir la corrección de curvatura*